# **What's New and Exciting in OMEGAMON XE For IMS V4.20**

Ed Woods, IBM Corporationwoodse@us.ibm.com

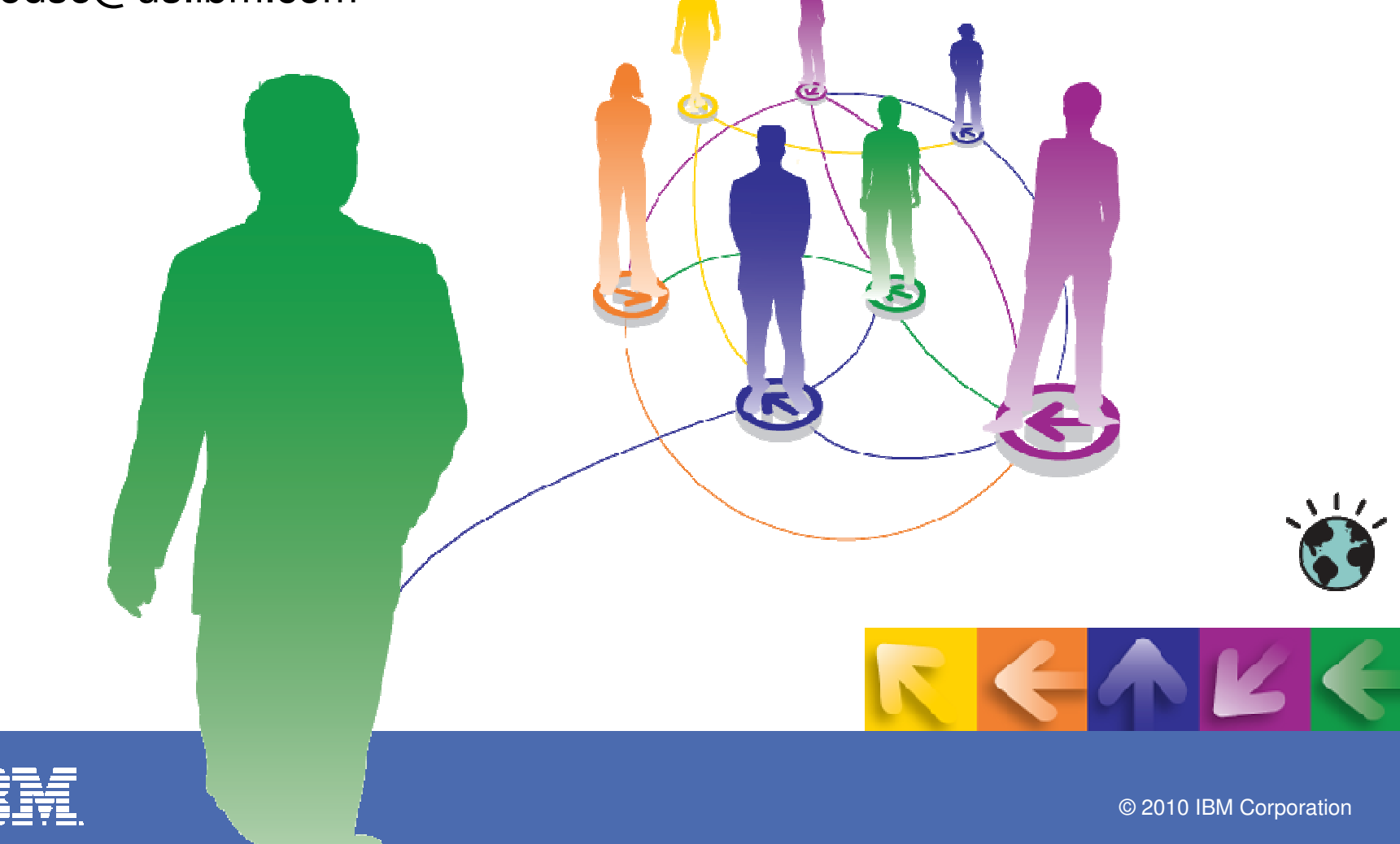

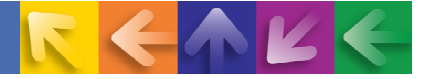

### OMEGAMON XE For IMS on z/OS V4.20Components And Facilities

#### **Real Time Monitor**

- Subsystems, regions, resources, pools, DBs, Fast path
- IMS Connect, OTMA
- **Response Time Analysis (RTA)**
	- Transaction Response time by user defined groups
- **Bottleneck Analysis**
	- Workload performance and task analysis
- **Operator Assist & Integrated Console Facility**
	- IMS resource commands
- **Near Term History** 
	- View recent transaction activity
- **Application Trace Facility**
	- Detailed Application Trace function
- **Multiple System and Plex level information**
	- N-way data sharing, Global Locking, Multiple Systems Coupling, shared queues
- **Exceptions, Alerts, Integration**
	- $-$  Integrated alert/automation and analysis

## **Real Time**  Historical

- **EPILOG Historical**
	- Historical analysis of transaction response, bottlenecks and IMS resources by group & interval
	- Stored in Epilog Data Store (EDS)
- **Transaction Reporting Facility (TRF)** 
	- Detailed transaction & database data – individual transactions
	- Data retrieved from IMS log
	- Integration with IBM IMS Performance Analyzer (IMS PA)
- **XE Snapshot Historical**
	- Snapshot historical stored in the Tivoli Data Warehouse
	- Reporting, trending, baselines

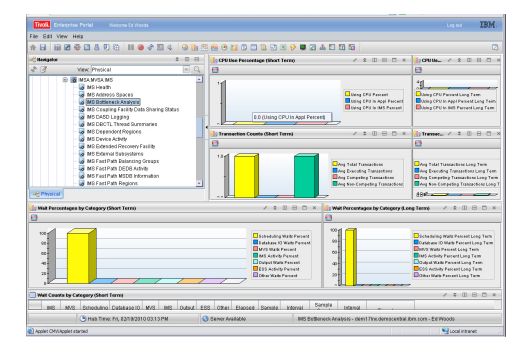

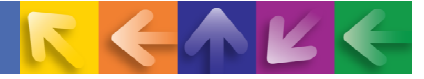

### OMEGAMON XE For IMS on z/OS V4.20Recent Areas Of Enhancements

- **Real Time Monitor**
	- Subsystems, regions, resources, pools, DBs, locking, Fast path, IMS Connect, OTMA
- **Response Time Analysis (RTA)**
	- Transaction Response time by user defined groups
- **Bottleneck Analysis**
	- Workload performance and task analysis
- **Operator Assist & Integrated Console Facility**
	- IMS resource commands
- **Near Term History**
	- View recent transaction activity
- **Application Trace Facility**
	- Detailed Application Trace function
- **Multiple System and Plex level information**
	- N-way data sharing, Global Locking, Multiple Systems Coupling, shared queues
- **Exceptions, Alerts, Integration**
	- $-$  Integrated alert/automation and analysis

#### **OMEGAMON V4.20 and ITM 6.22 adds new function and capability**

### **Real Time**  Historical

- **EPILOG Historical**
	- Historical analysis of transaction response, bottlenecks and IMS resources by group & interval
		- Stored in Epilog Data Store (EDS)
- **Transaction Reporting Facility (TRF)** 
	- Detailed transaction & database data – individual transactions
	- Data retrieved from IMS log
	- Integration with IBM IMS Performance Analyzer (IMS PA)
- **XE Snapshot Historical**
	- Snapshot historical stored in the Tivoli Data Warehouse
	- Reporting, trending, baselines

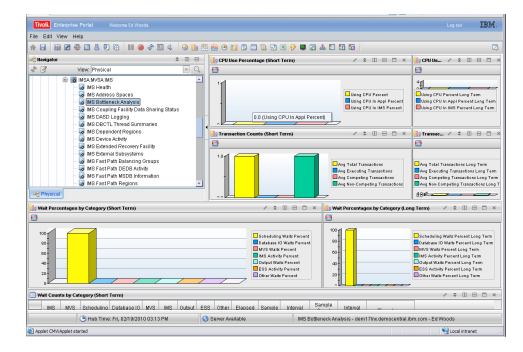

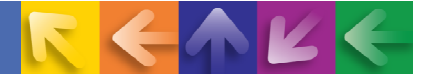

#### **OMEGAMON XE For IMS V4.20 – User Interface OptionsSupport For 3270 And Tivoli Enterprise Portal (TEP)**

#### $\rightarrow$  **OMEGAMON XE GUI Interface**

- **Java client or browser - Tivoli Portal**
- **Real time and historical**
- **Automation & alerts**
- **Multi-system Plex level information (CF, n-way, MSC, Shared queues, Global locking, IMS Connect)**

**OMEGAMON 3270 Classic and CUA**

- **3270 Interface command interface**
- **Real Time & Historical**
- **IMS resources, Response time analysis, Bottleneck analysis**
- **Exceptions**
- **Console facility & Operator Assist**

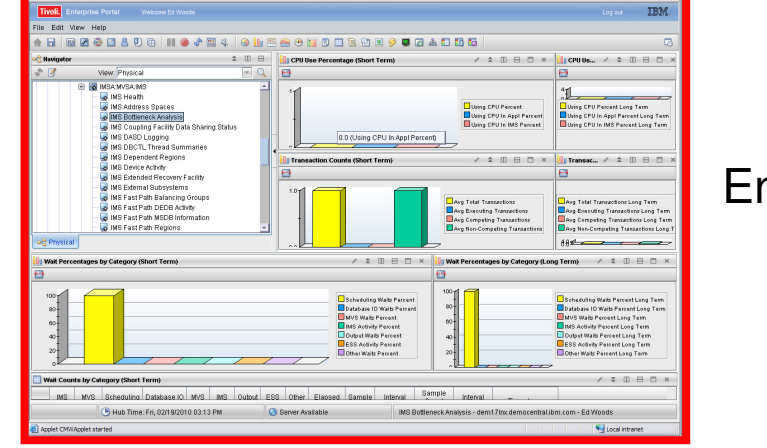

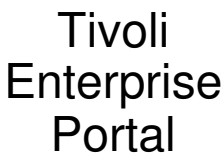

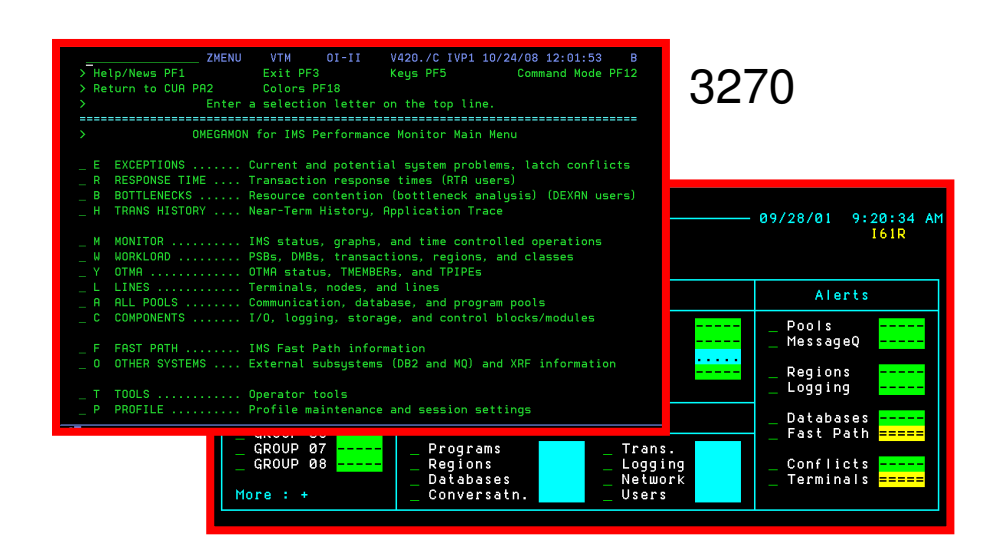

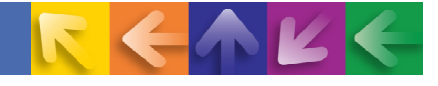

### OMEGAMON XE For IMS Information Included In The Tivoli Enterprise Portal (TEP)

- OMEGAMON XE For IMS provides many attributes of  $\rightarrow$ information into the TEP
- Categories of information include IMS address spaces, → Databases, Transactions, Logging, Response time, Logging and overall subsystem performance
- Attributes may be viewed and filtered $\rightarrow$
- Attributes may be used as input to alert processing→
- Many new TEP workspaces in V4.20 including Bottleneck  $\rightarrow$ Analysis and enhanced RTA displays

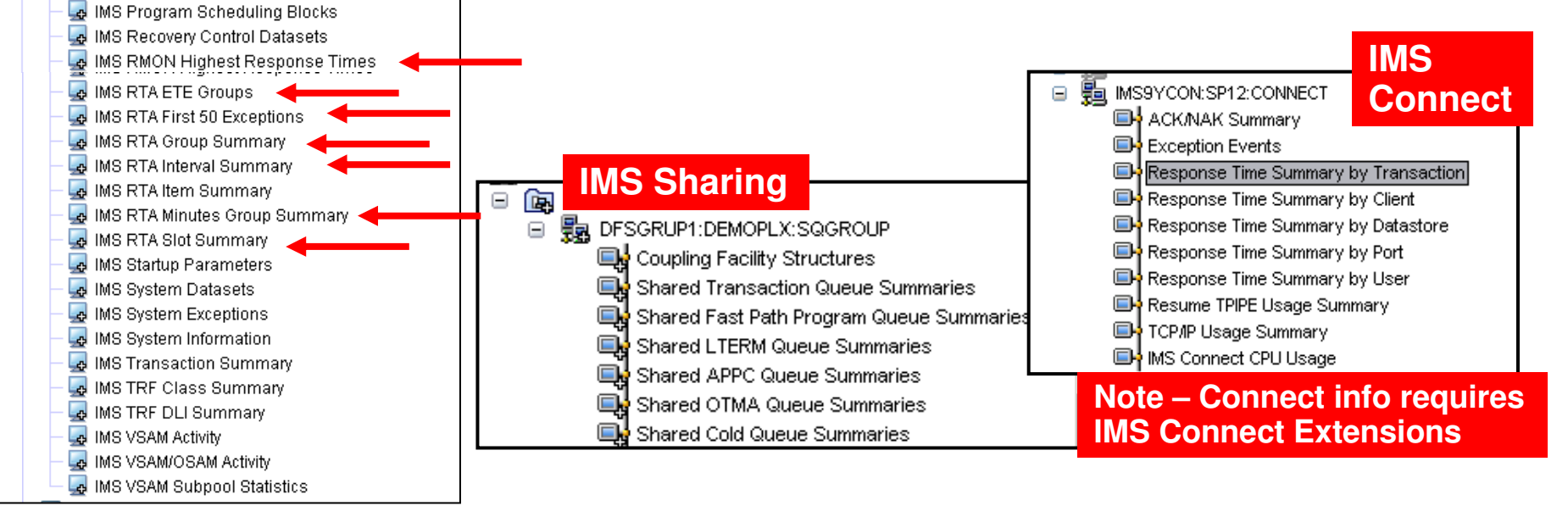

**IMS** 

**Information**

**&** IMSA:MVSA:IMS MS Health MS Address Spaces MS Bottleneck Analysis

MS DASD Logging

IMS Coupling Facility Data Sharing Status

MS DBCTL Thread Summaries MS Dependent Regions IMS Device Activity

MS Extended Recovery Facility MS External Subsystems

MS Fast Path Balancing Groups MS Fast Path DEDB Activity MS Fast Path MSDB Information MS Fast Path Regions

MS Fast Path VSO Data Spaces

MS Multiple Systems Coupling Facility (MSC)

MS Fast Path System

MS HALDB Summary MS IRLM Information MS Local Lock Conflicts

MS Logical Terminals MS MQSeries Status

MS OSAM BP Statistics

MS OTMA Status MS Pools Display

MS OSAM Subpool Statistics

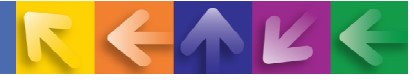

### **OMEGAMON XE For IMS V4.20 Includes Enhancements To Classic 3270 Interface**

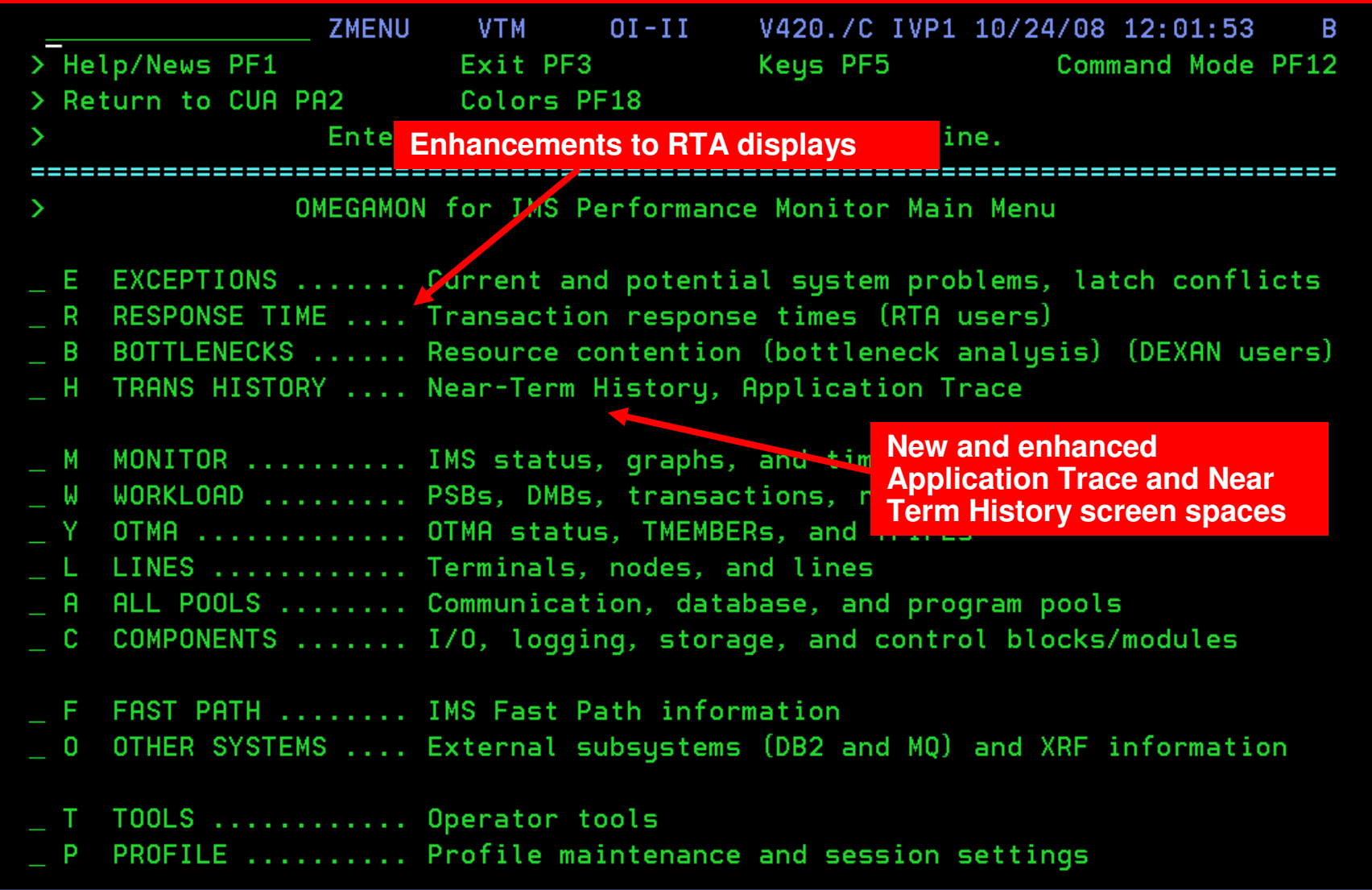

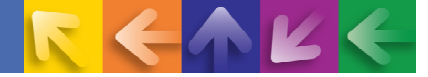

### **OMEGAMON XE For IMS on z/OS V4.20Categories Of Enhancements**

### **Enhancements fall into two primary categories**

- **Enhancements to core monitoring** 
	- Historical collection enhancements
	- Trace enhancements
- **→ Usability and user interface enhancements** 
	- Enhancements at the 3270 interface level
	- • Enhancements at the Tivoli Enterprise Portal level
		- Bottleneck analysis added to the TEP
		- Response time analysis support expanded in the TEP
		- Locking analysis expanded in the TEP
		- New core features and functions of ITM 6.22
			- » New usability features, historical capabilities, alert functions

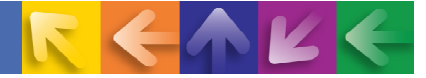

### **OMEGAMON XE for IMS on z/OS v4.20Enhancements To Core Monitoring**

- **-> Response Time Analyzer (RTA) Classic interface enhanced** 
	- **Response time components precision increased to 0.000000 seconds**
- **Application Trace Facility** 
	- **Supports all DL/I calls, collect SSA, IOAREA, and Key Feedback area**
	- **Adds DB2 SQL statement support and MQSeries support**
	- **New displays in the Classic 3270 interface**
- **-Near Term History Facility** 
	- **Capture transactional instance information and metrics**
		- **Contains transaction response time data and database access metrics**
	- **New displays in the Classic 3270 interface**
	- **NTH data is reportable from Classic 3270 and OMEGAMON IMS Tivoli Portal interfaces**

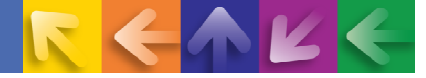

### **OMEGAMON XE for IMS on z/OS v4.20Enhancements To Tivoli Enterprise Portal**

- **→ Bottleneck Analysis information added to the Tivoli Portal** 
	- **Take advantage of the power of the TEP to analyze IMS bottlenecks**
- **Response Time Analysis support expanded in the Tivoli Portal** 
	- **More detail, precision, and workspaces**
- **Lock detail expanded in the Tivoli Portal**
	- **Supports both IRLM and PI locking**
	- **Application Lock Workspace (accessed from Dependent Region Workspace)**
- **Dynamic Workspace Links added for cross monitor navigation**
	- **Mainframe for Networks (IMS Connect TCP/IP Usage), z/OS (Coupling Facility, Address Space Detail), Storage (DASD, Dataset information), MQSeries(Messaging detail, OTMA)**
- **Exploitation of ITM capabilities**
	- **Exploit historical enhancements, graphics improvements in the TEP, historical trending and baselines**
	- **More RTA and Bottleneck attributes available in the TEP expands situation alert options and flexibility**

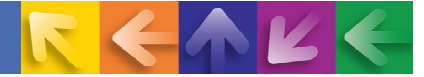

#### **Enhancements To Core MonitoringIMS Transaction Response Time Analysis**

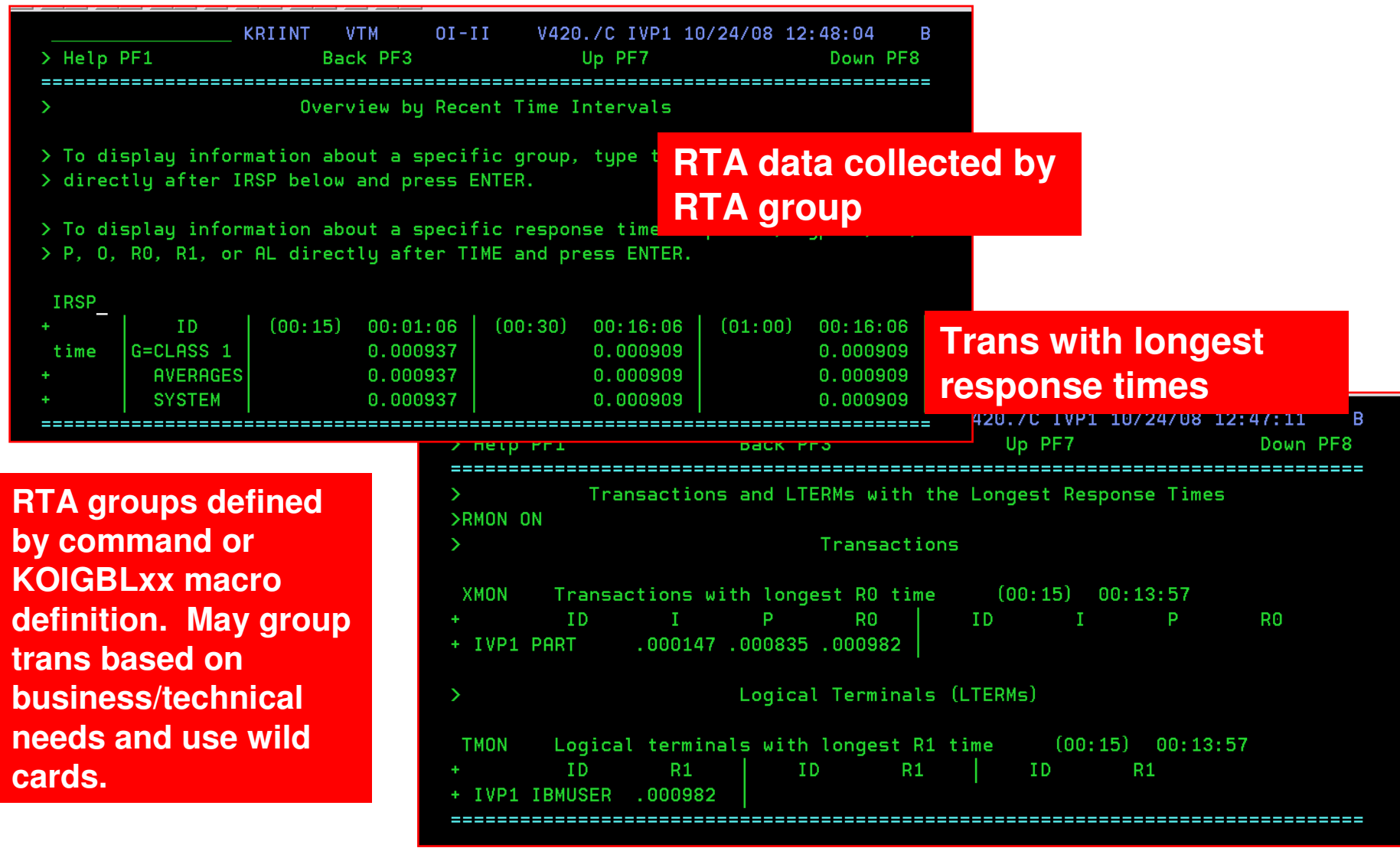

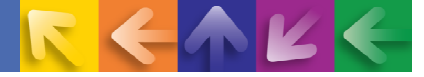

#### **More On The Application Trace Facility And Near Term History**

### **Application Trace Facility**

- Specify application trace collection options
- Data written to/read from Journaling Logging Facility
- Trace output supports all DL/I calls and relevant detail including SSA, IOAREA, and Key Feedback area
- Trace now adds DB2 SQL statement support and MQSeries call support
- Trace is based on a new set of screen spaces in the Classic interface
	- Trace start/stop, view, and filter displays with drill downs

### **Near Term History Facility**

- Captures transactional instance information and metrics (including database access information)
- NTH is based on a new set of screen spaces in the Classic interface
	- View, and filter displays with drill downs
- Data written to/read from Journaling Logging Facility
	- Automatic collection may be enabled at startup

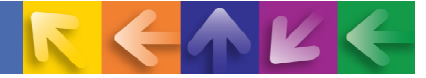

### **Application Trace Facility - Specifying A Trace**

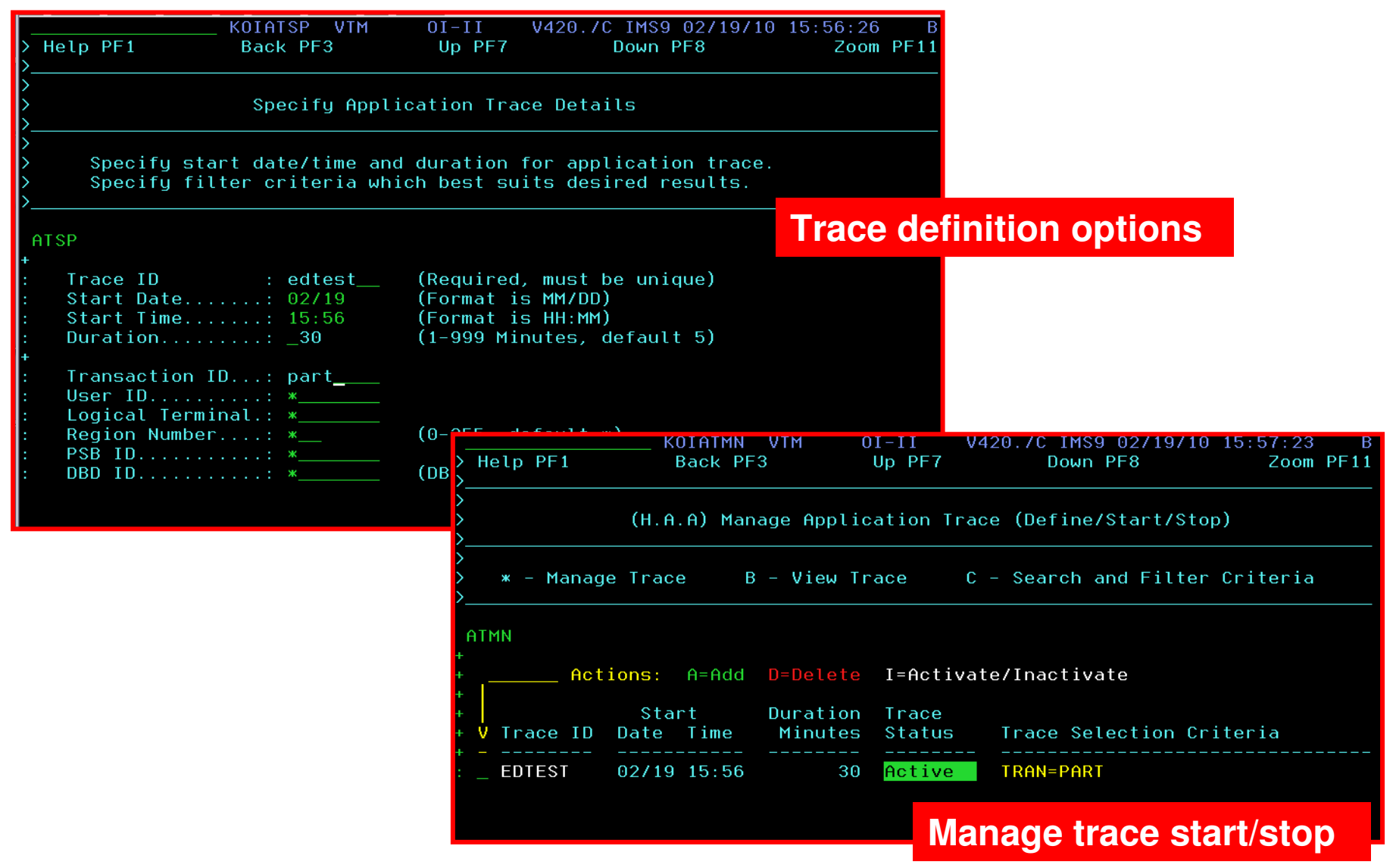

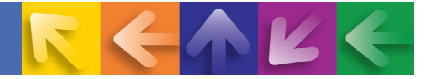

### **Application Trace Search And Filter**

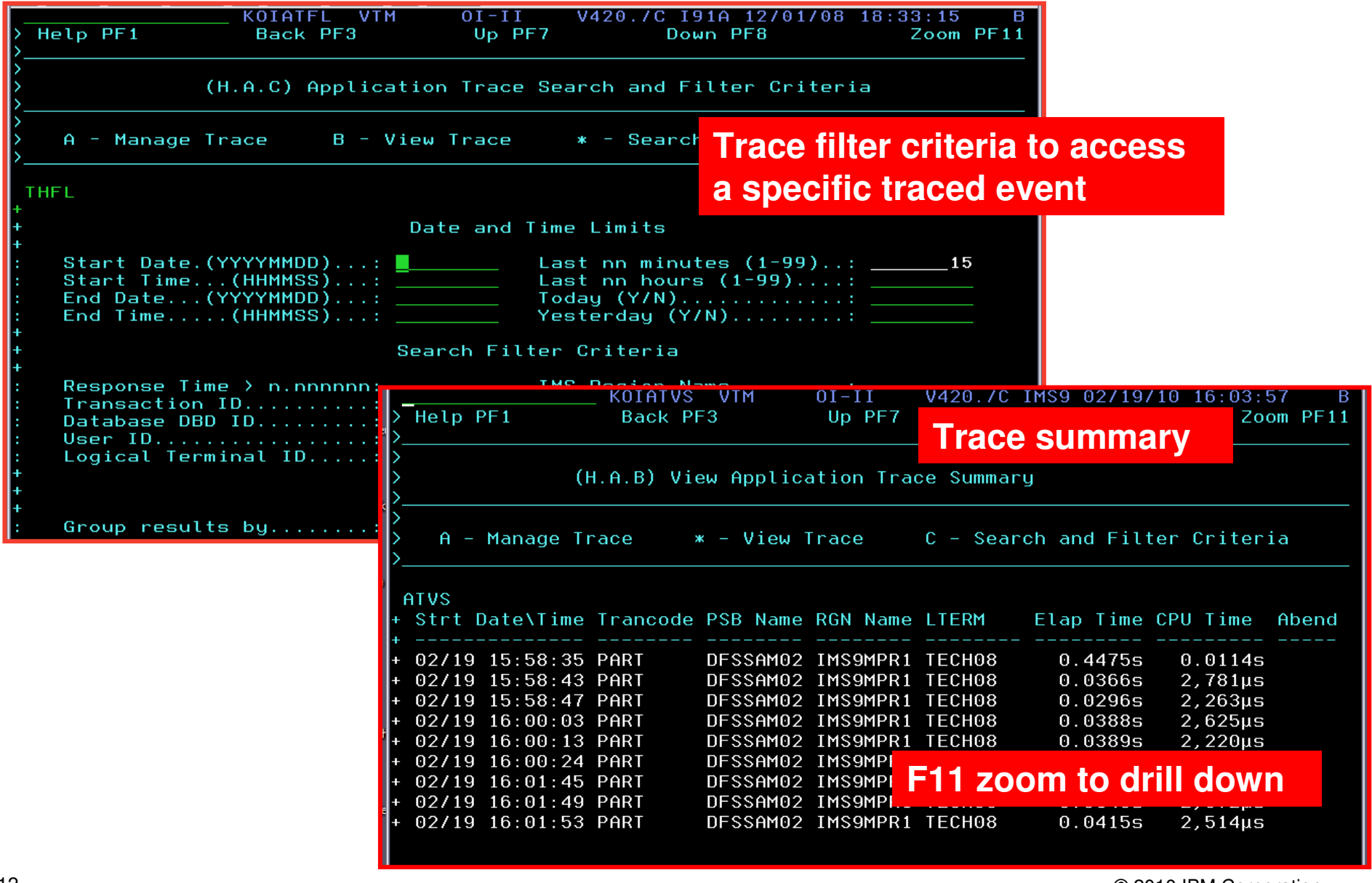

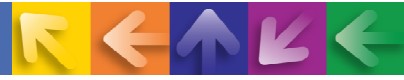

B

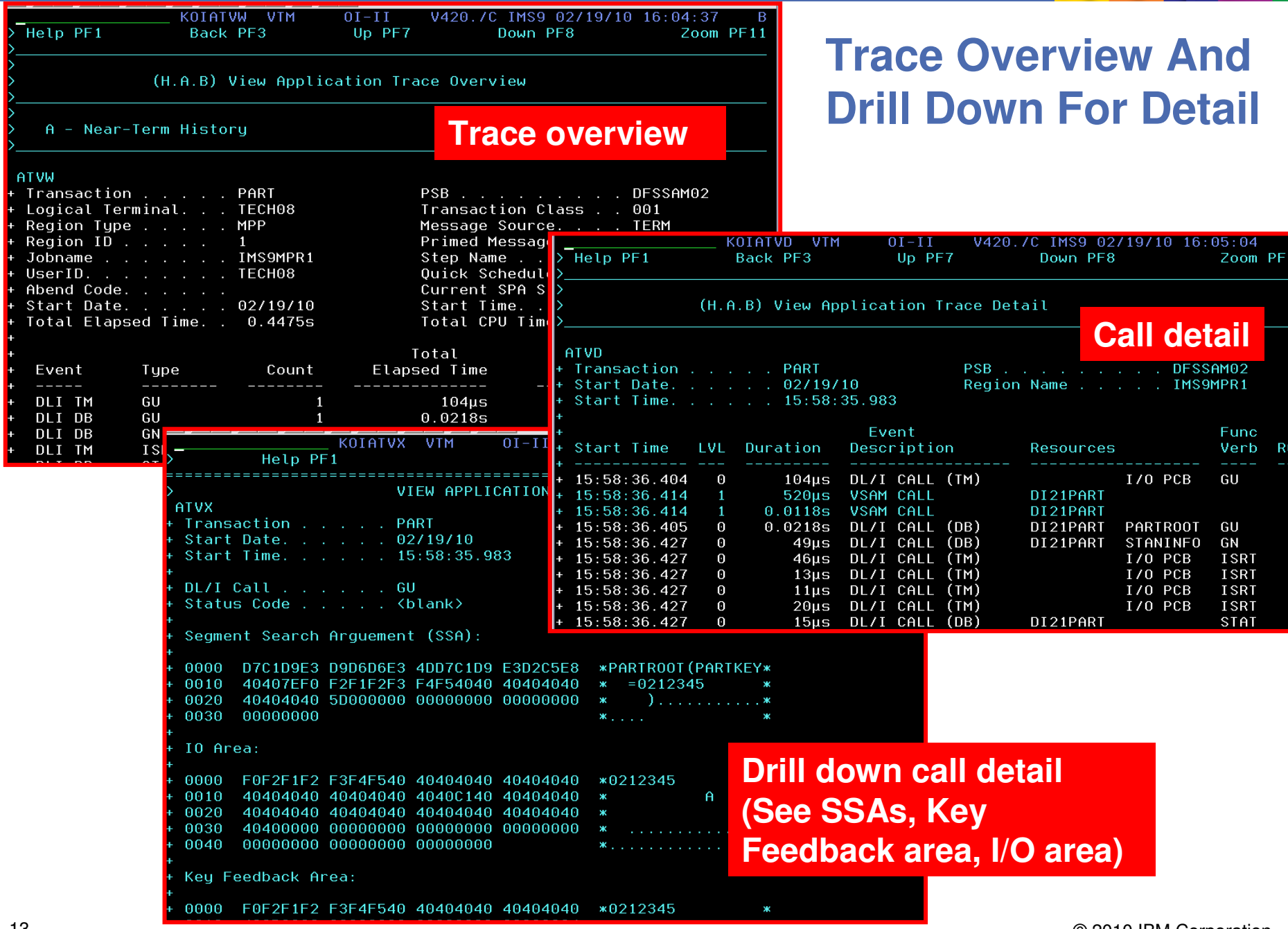

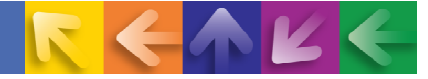

### **Application Trace - IMS/DB2 Trace Example**

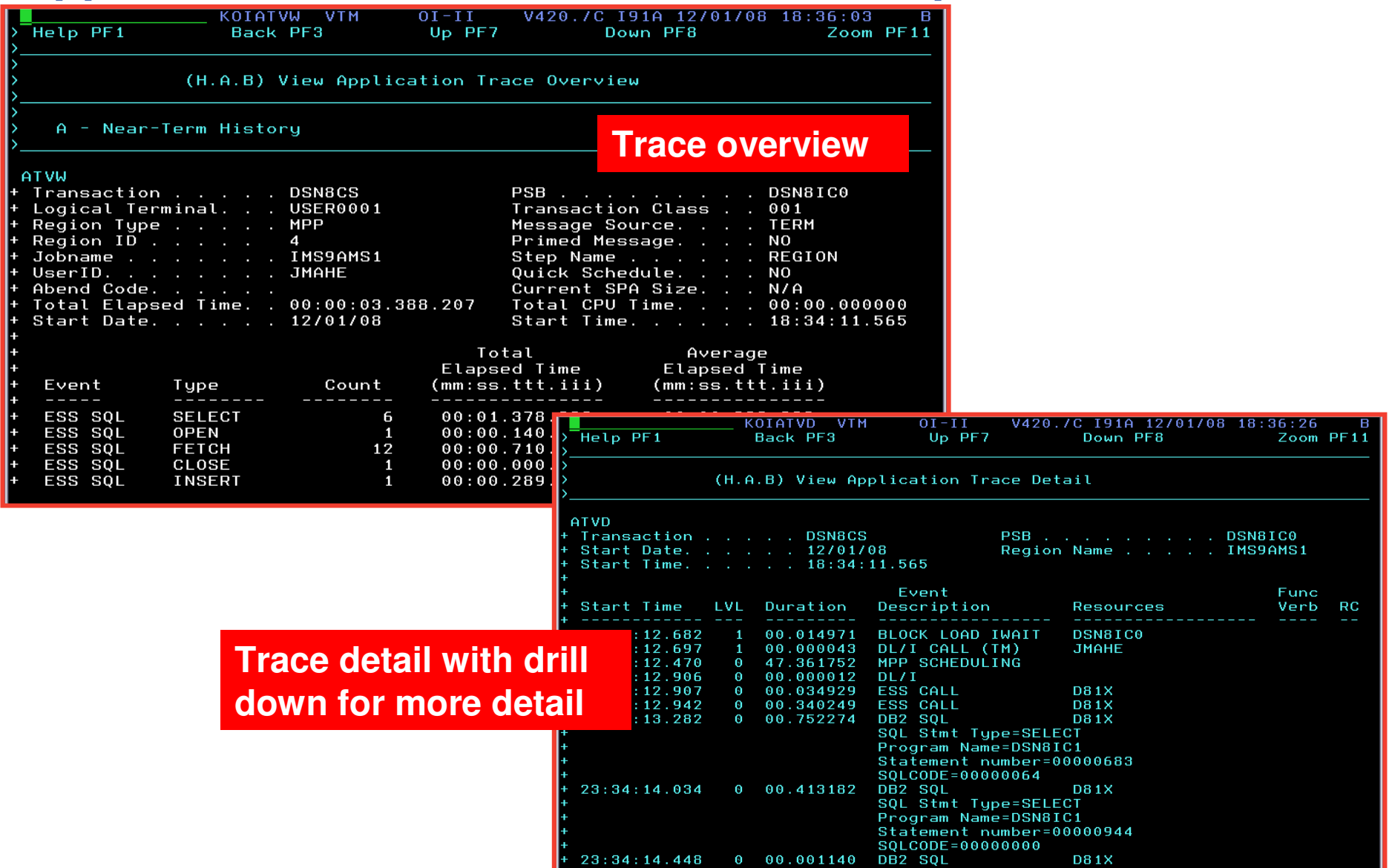

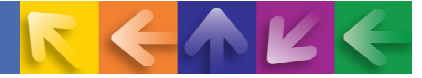

### **Near Term History Of IMS Transactions**

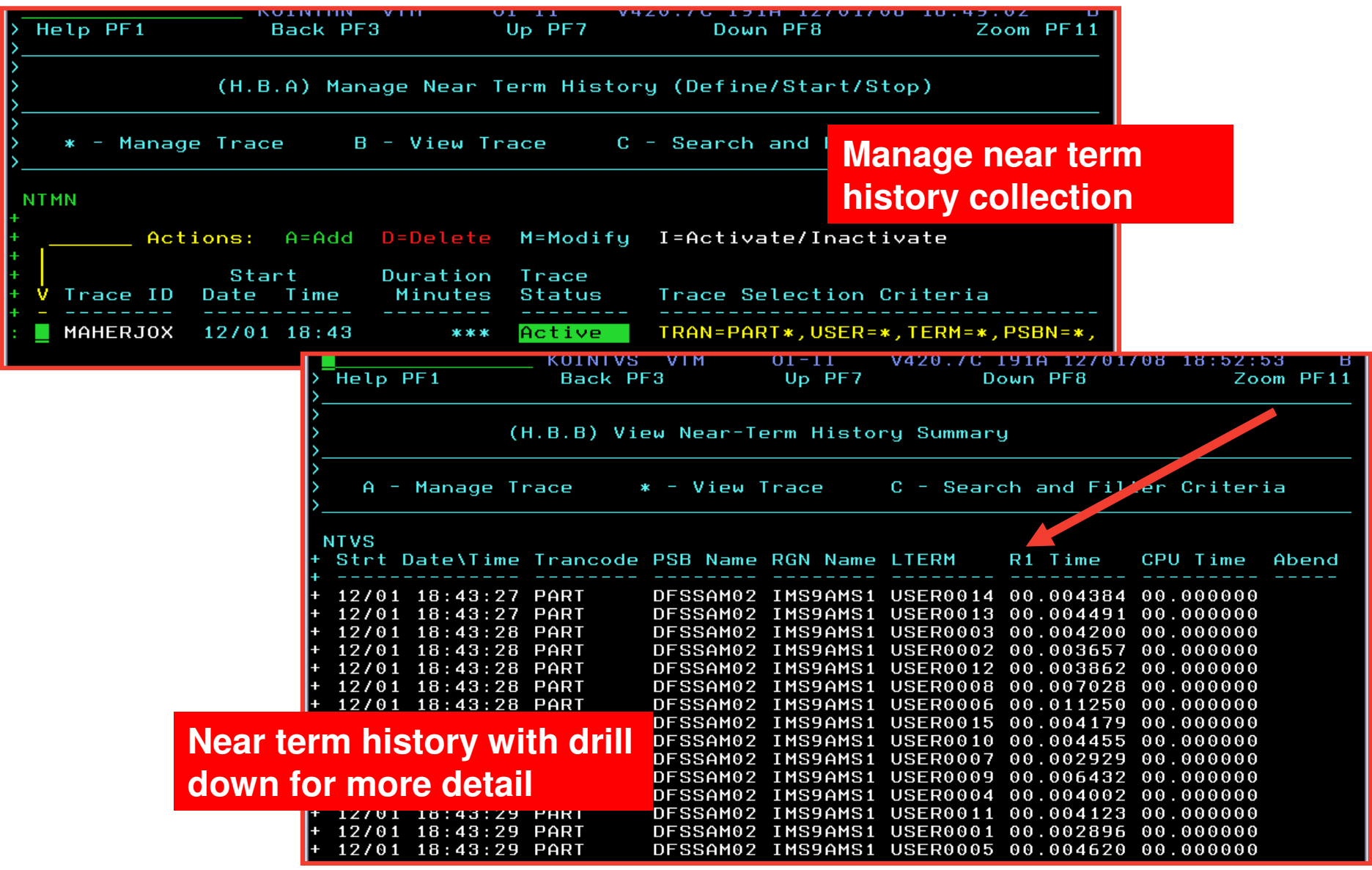

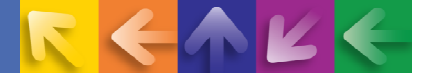

### **Drill Down To See Near Term History Data**

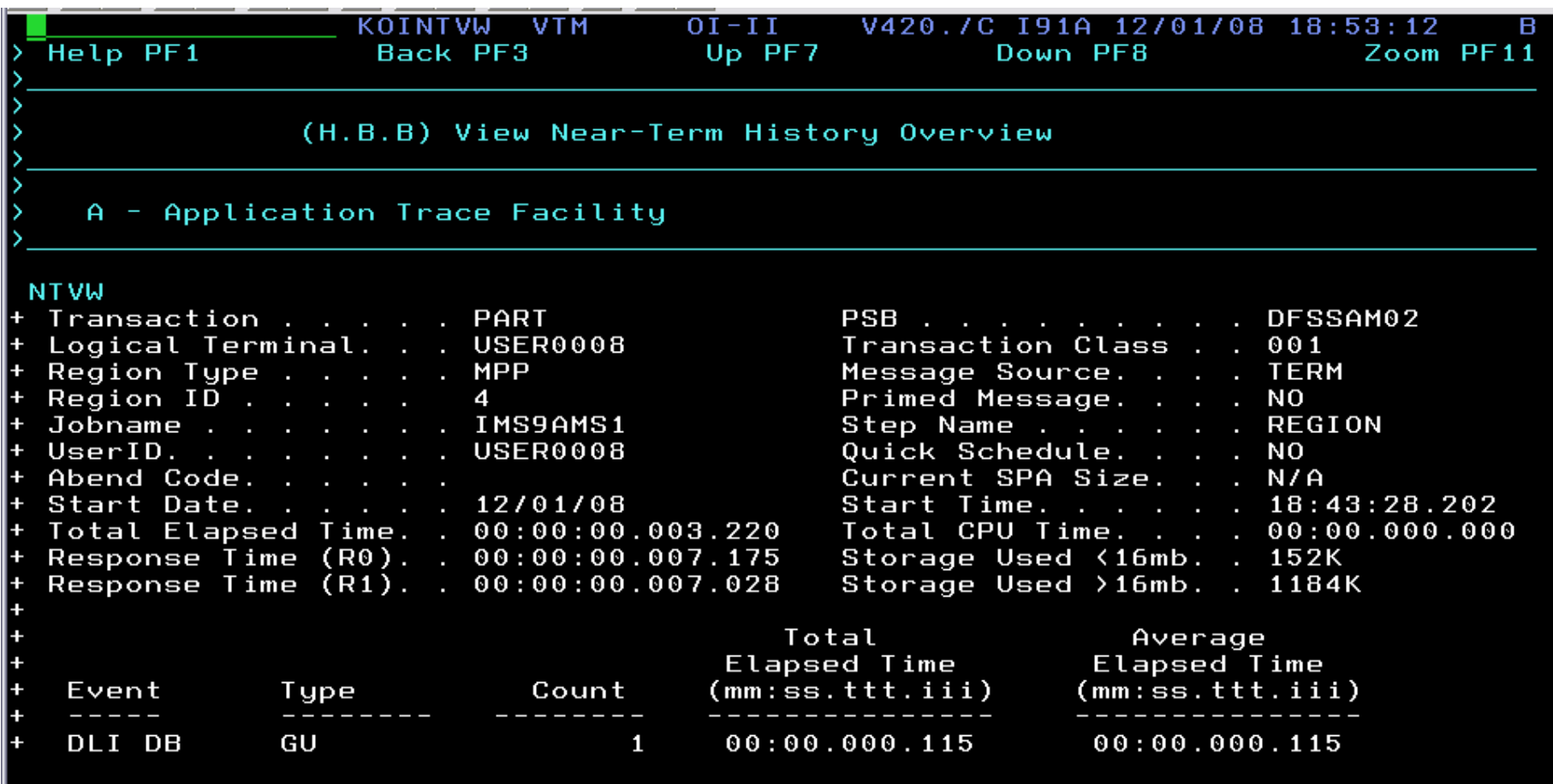

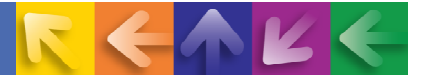

### **Journal Logging Facility - Interface And Control**

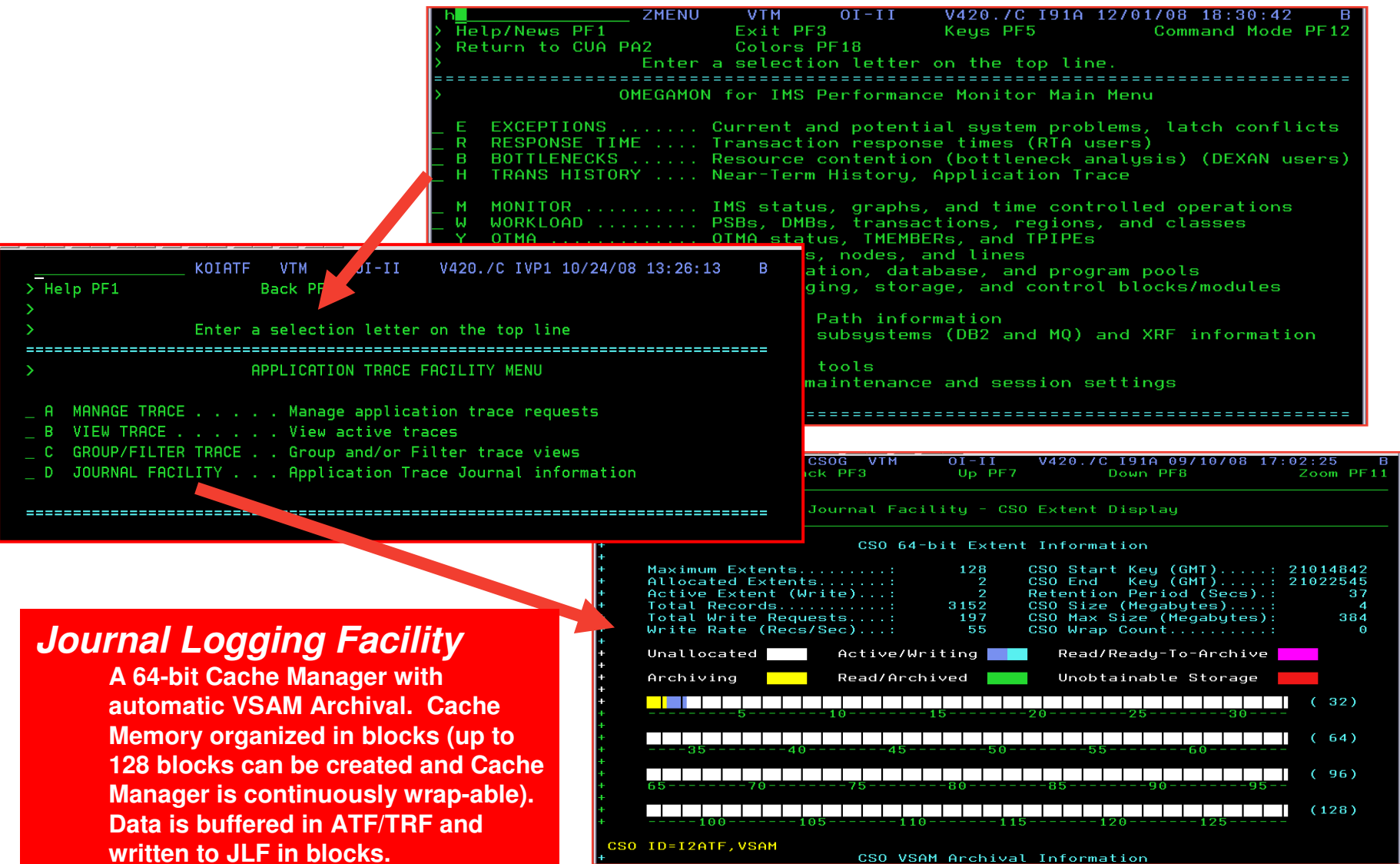

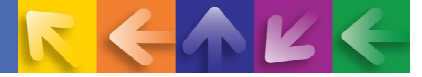

### **Enhancements To Tivoli Enterprise PortalBottleneck Analysis Information Added To The Tivoli Portal**

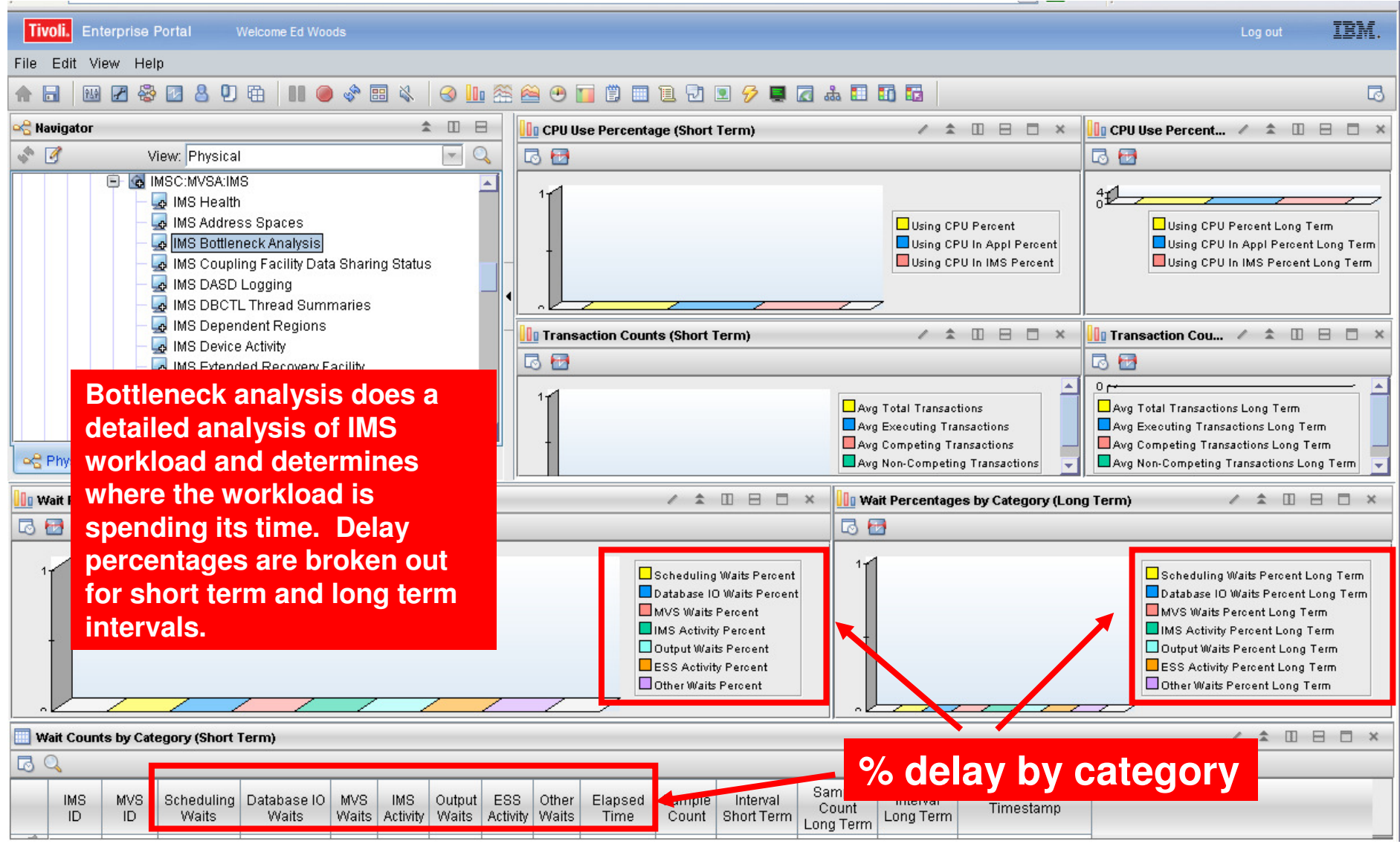

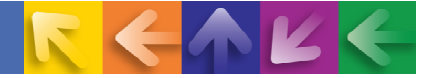

### **Response Time Analysis In The Tivoli Enterprise PortalNew Workspaces – More Precision – New Information**

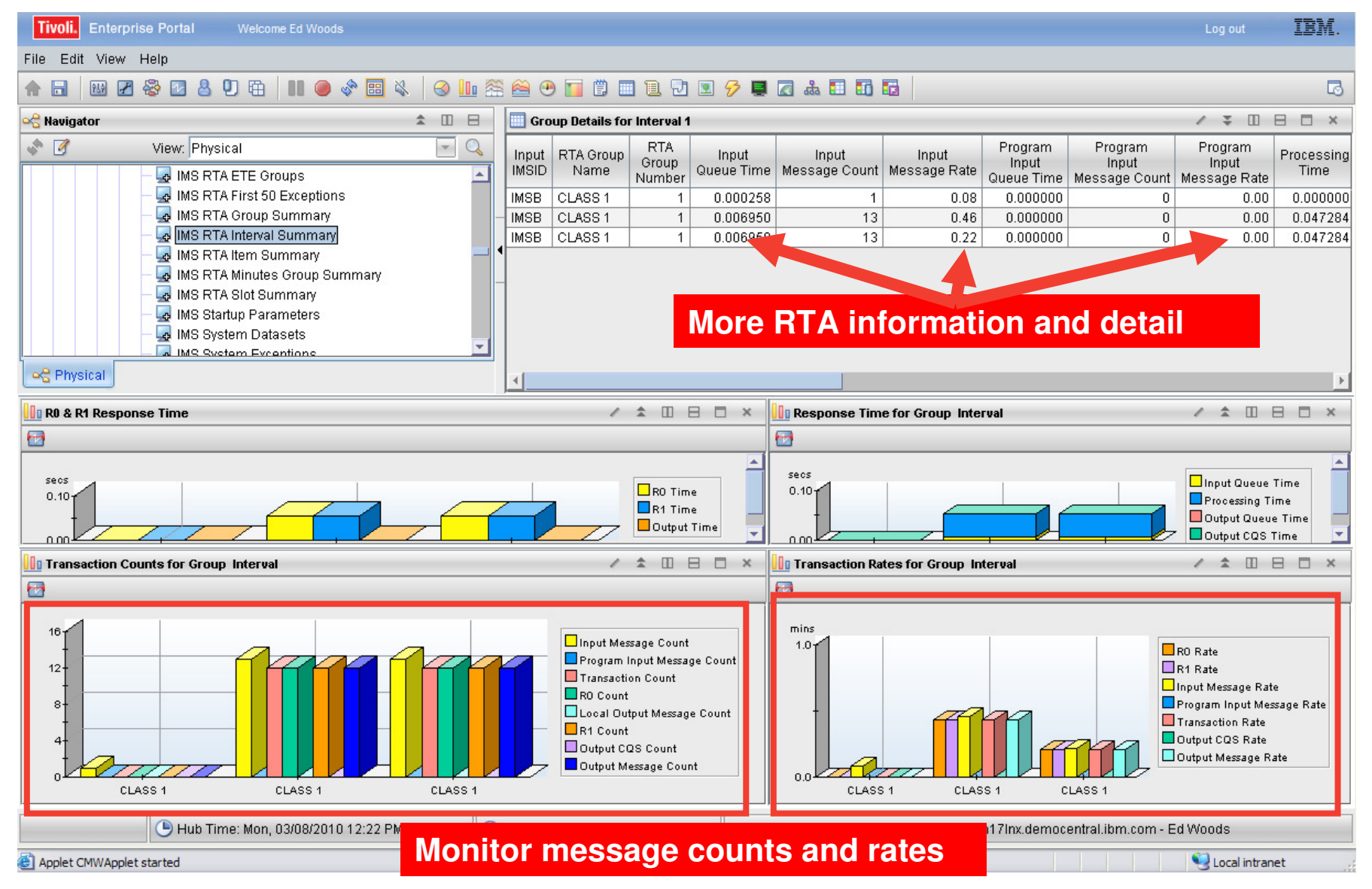

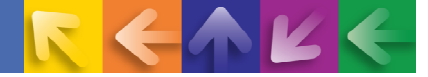

### **Response Time Analysis In The Tivoli Enterprise PortalMore Complete RTA Support In The TEP**

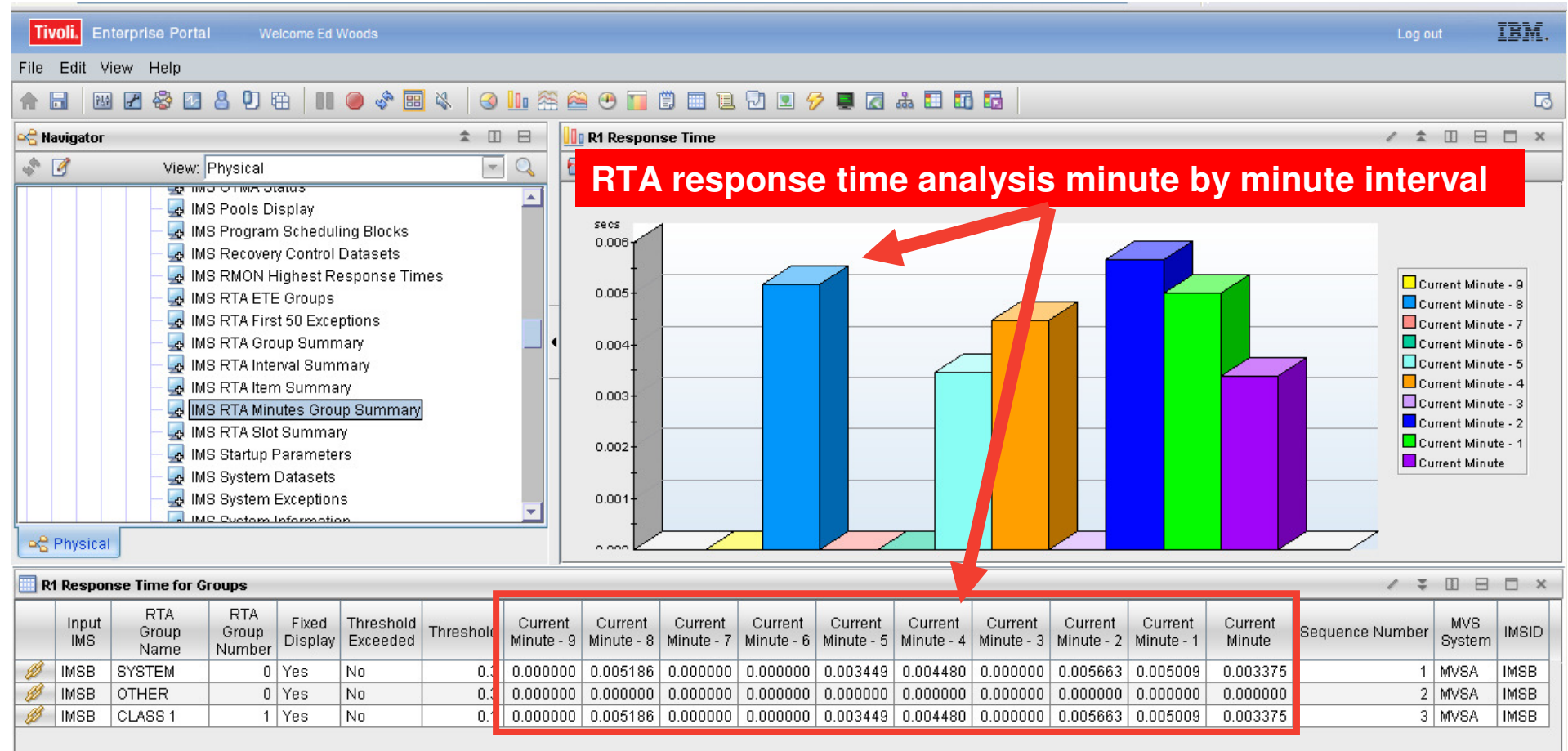

#### **More detail, more precision, more options for analysis**

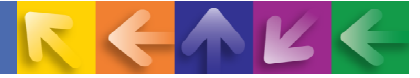

### **More Lock Analysis Information In The TEP**

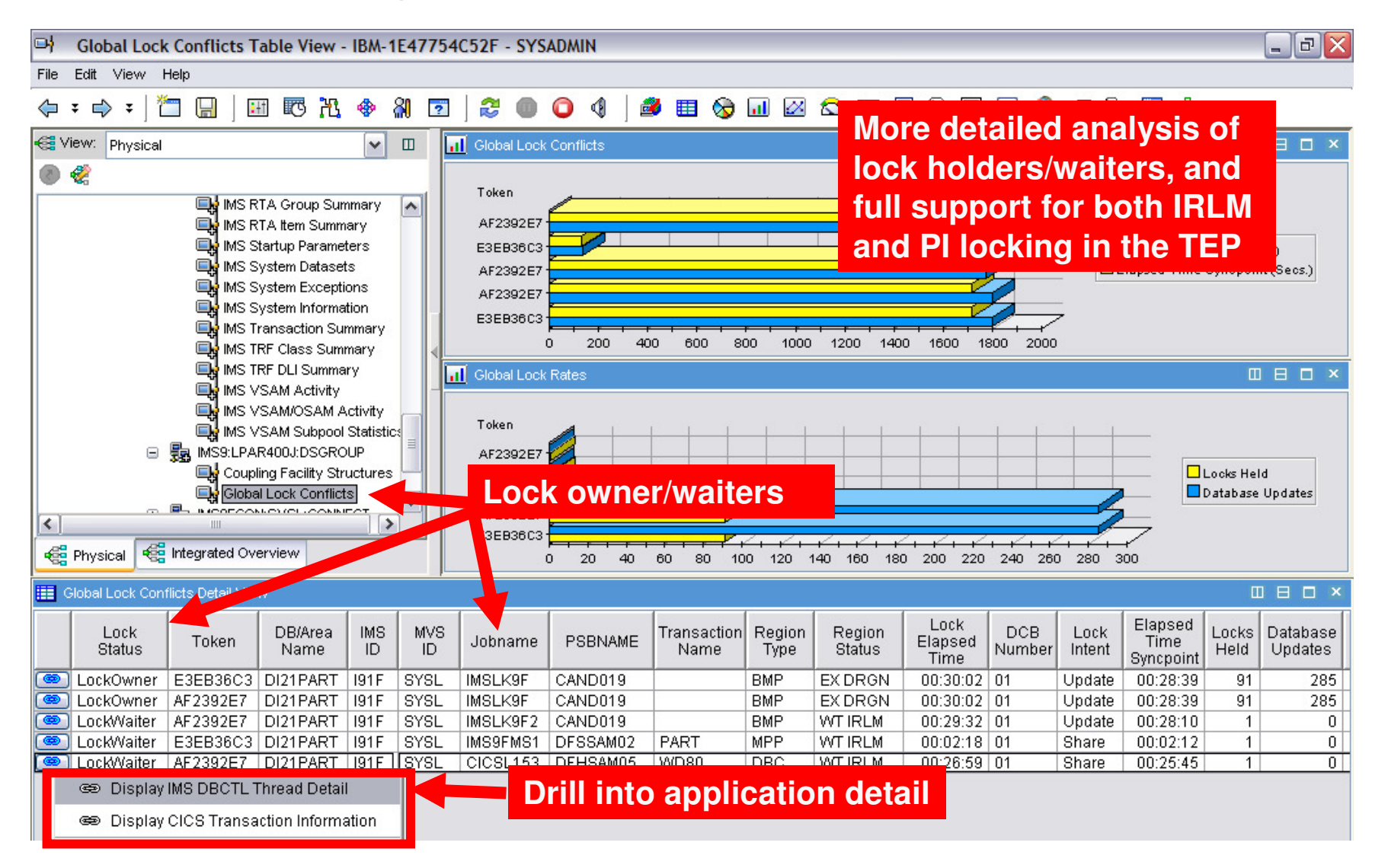

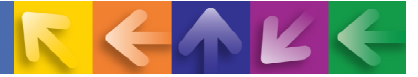

### **New IMS Health Workspace**

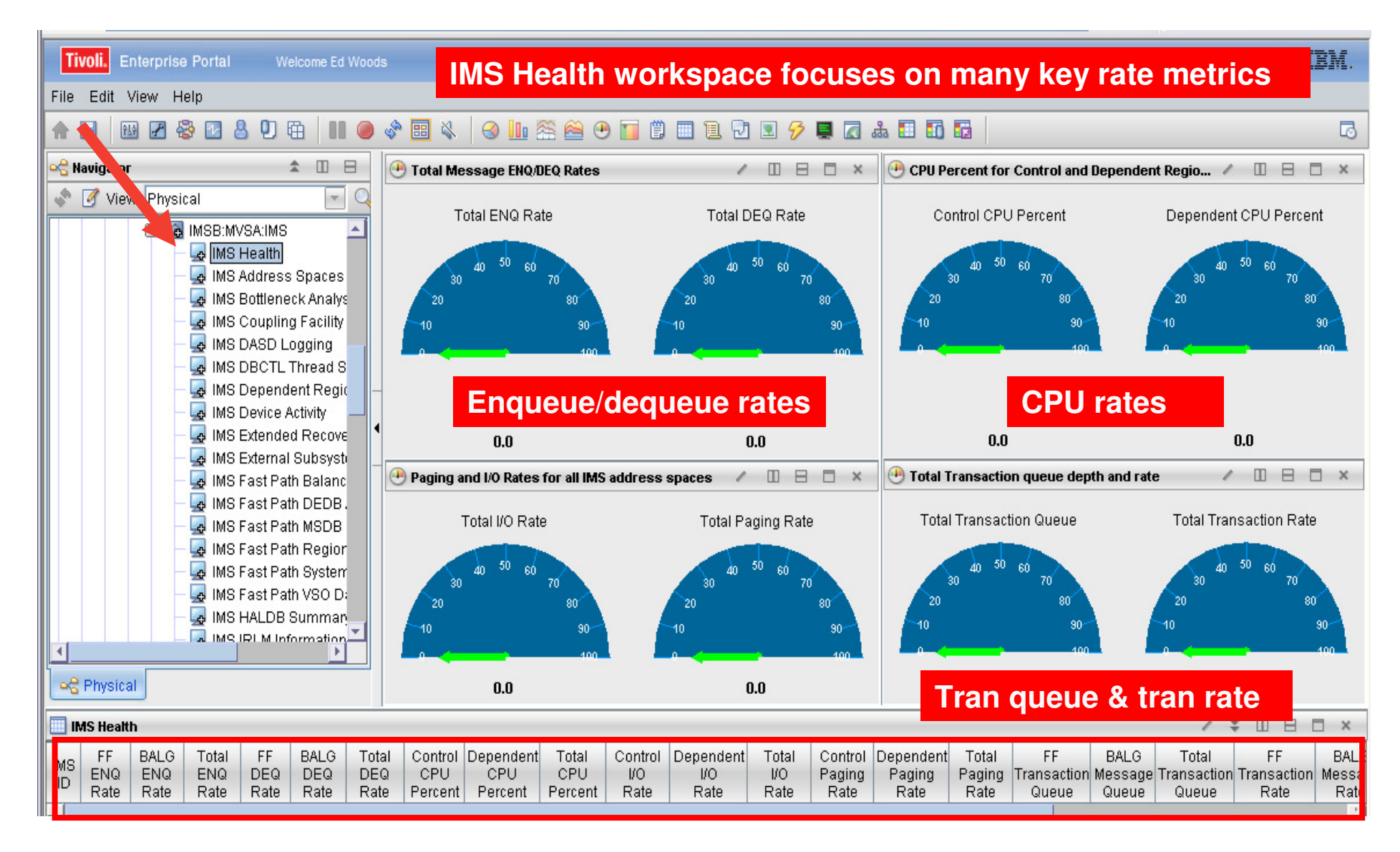

### **Dynamic Workspace Links Expands Integration Options**

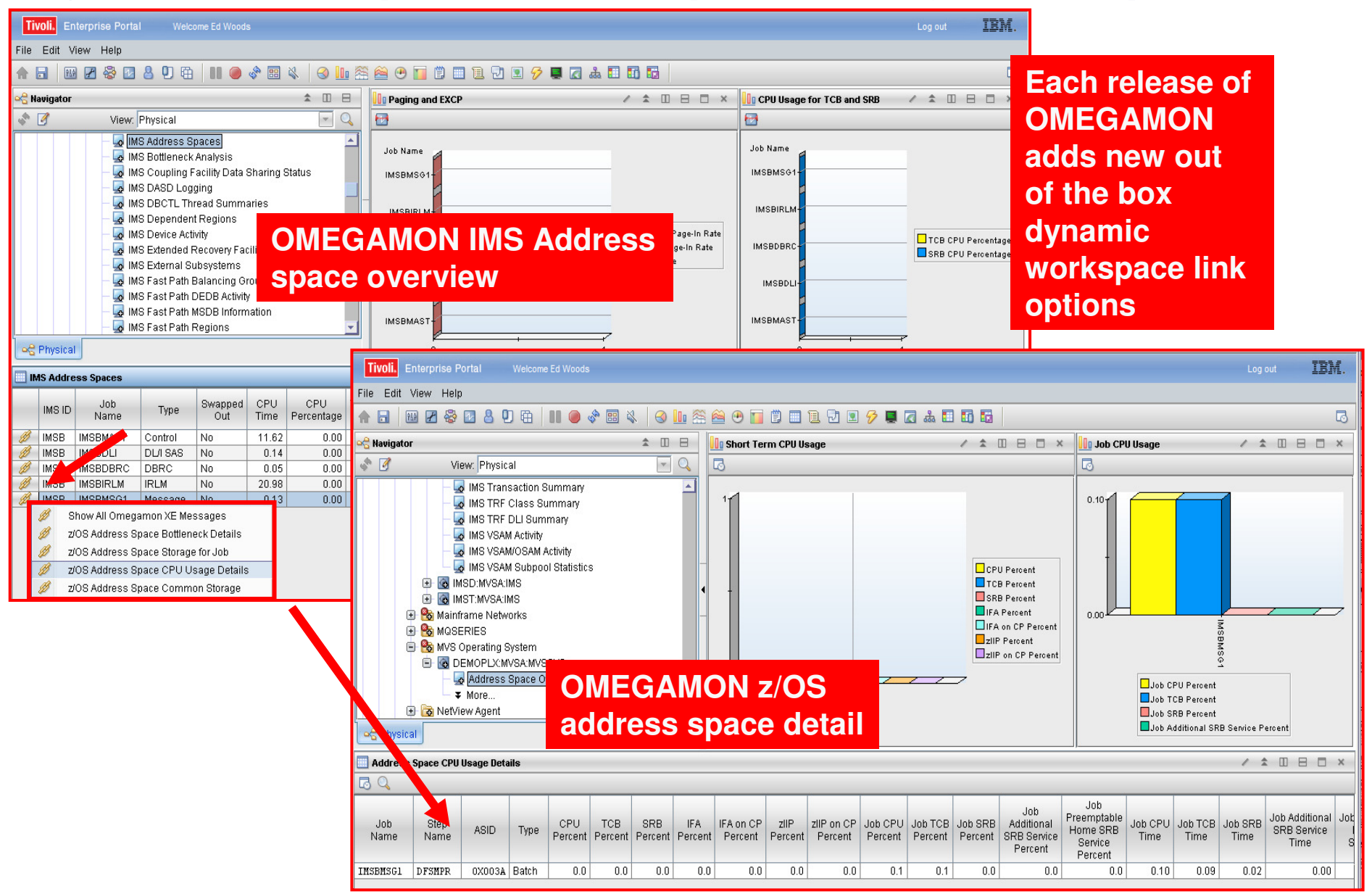

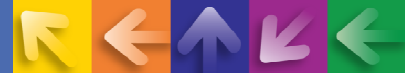

### **New Workspaces And New Attributes Means More Options For Situation Alerts**

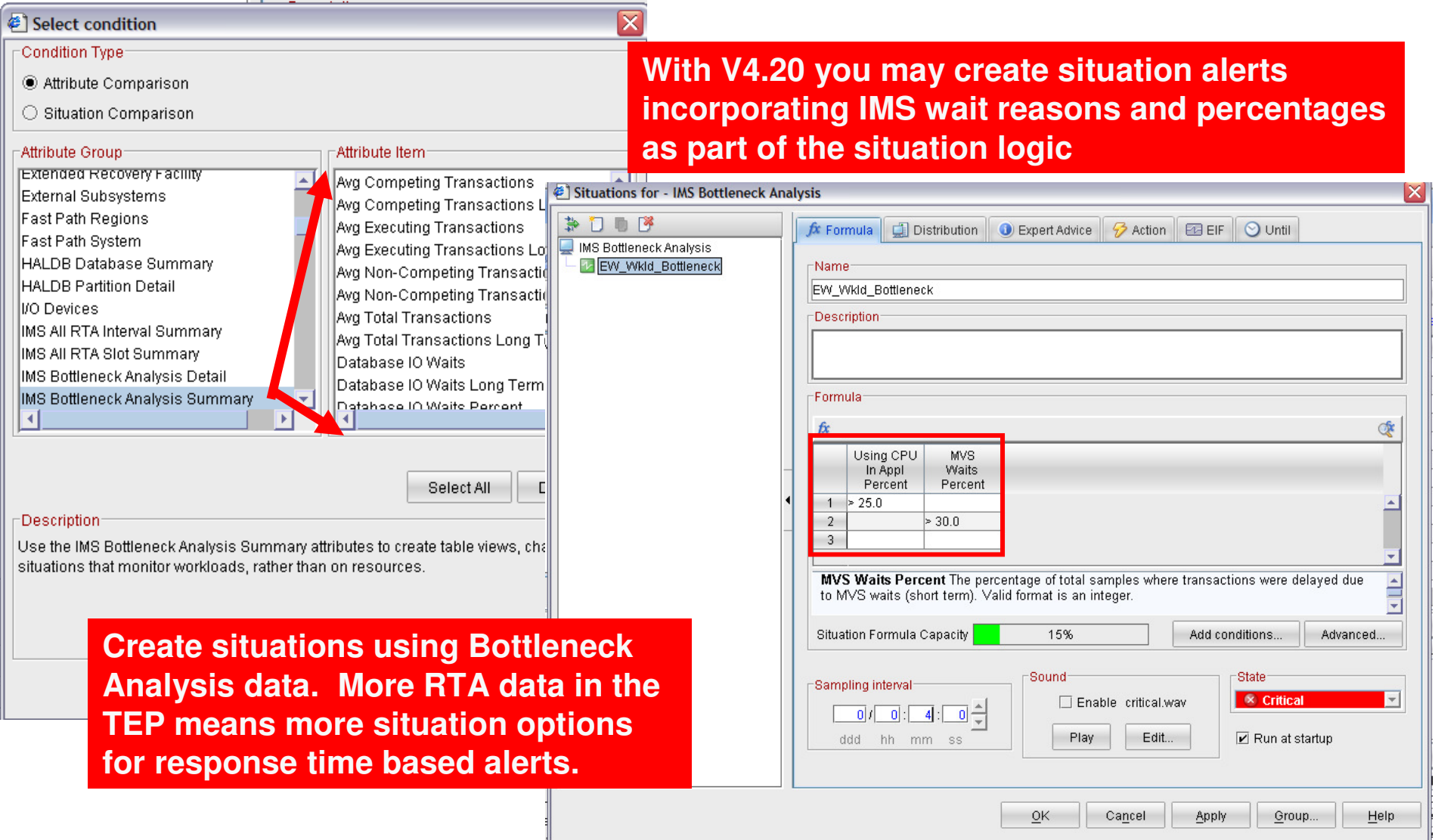

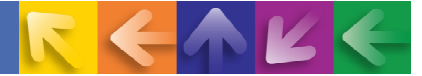

### **Create Situations Using RTA Metrics Alert On Transaction Rates And Counts**

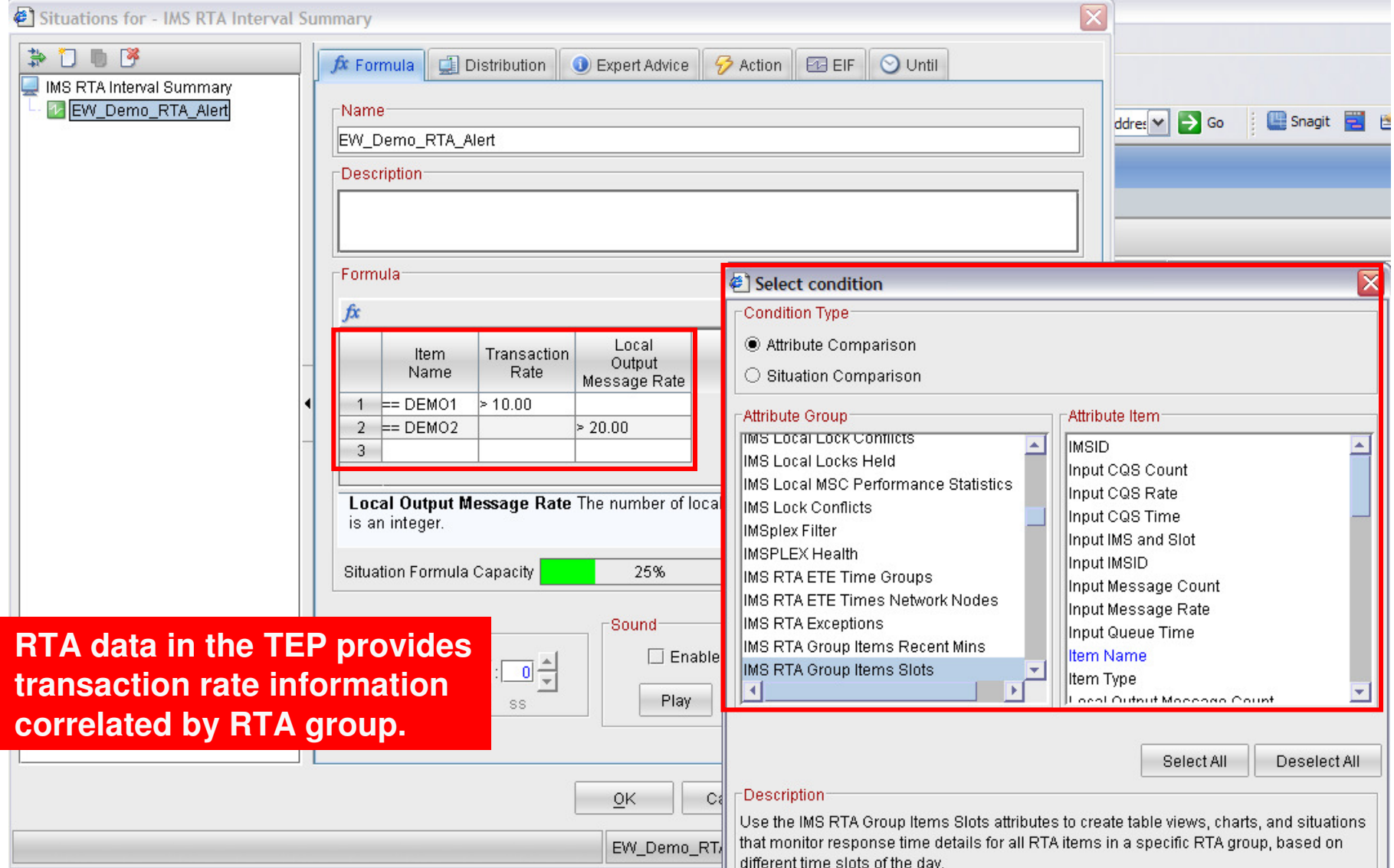

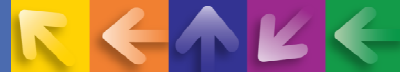

### **Using OMEGAMON And The Tivoli Enterprise Portal To Analyze IMS Processing And Bottlenecks**

- $\rightarrow$  Managing and analyzing IMS performance depends upon an understanding of the flow of the workload
	- What is the workload? What is the flow of the workload? Where are the potential workload bottlenecks? If the workload is bottlenecked, to what extent?
- OMEGAMON XE For IMS V4.20 adds useful information to the Tivoli Enterprise Portal to aid in IMS performance analysis
	- Bottleneck analysis (wait states for the system and by workload group)
	- Transaction rate information at various level
		- Transaction rates at the IMS RTA group level
		- • Transaction enqueue/dequeue rate at various levels
			- Enqueue/dequeue rate at the system level
			- Enqueue/dequeue rate at the OTMA level
			- Enqueue/dequeue rate at the Fast Path level
	- Transaction queue depth
		- •Queuing at the system level
		- •Queuing at the transaction level
	- Dependent region processing (region occupancy)

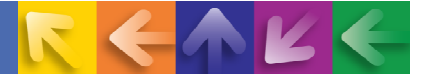

### **New Historical Collection Options In The Tivoli Portal**

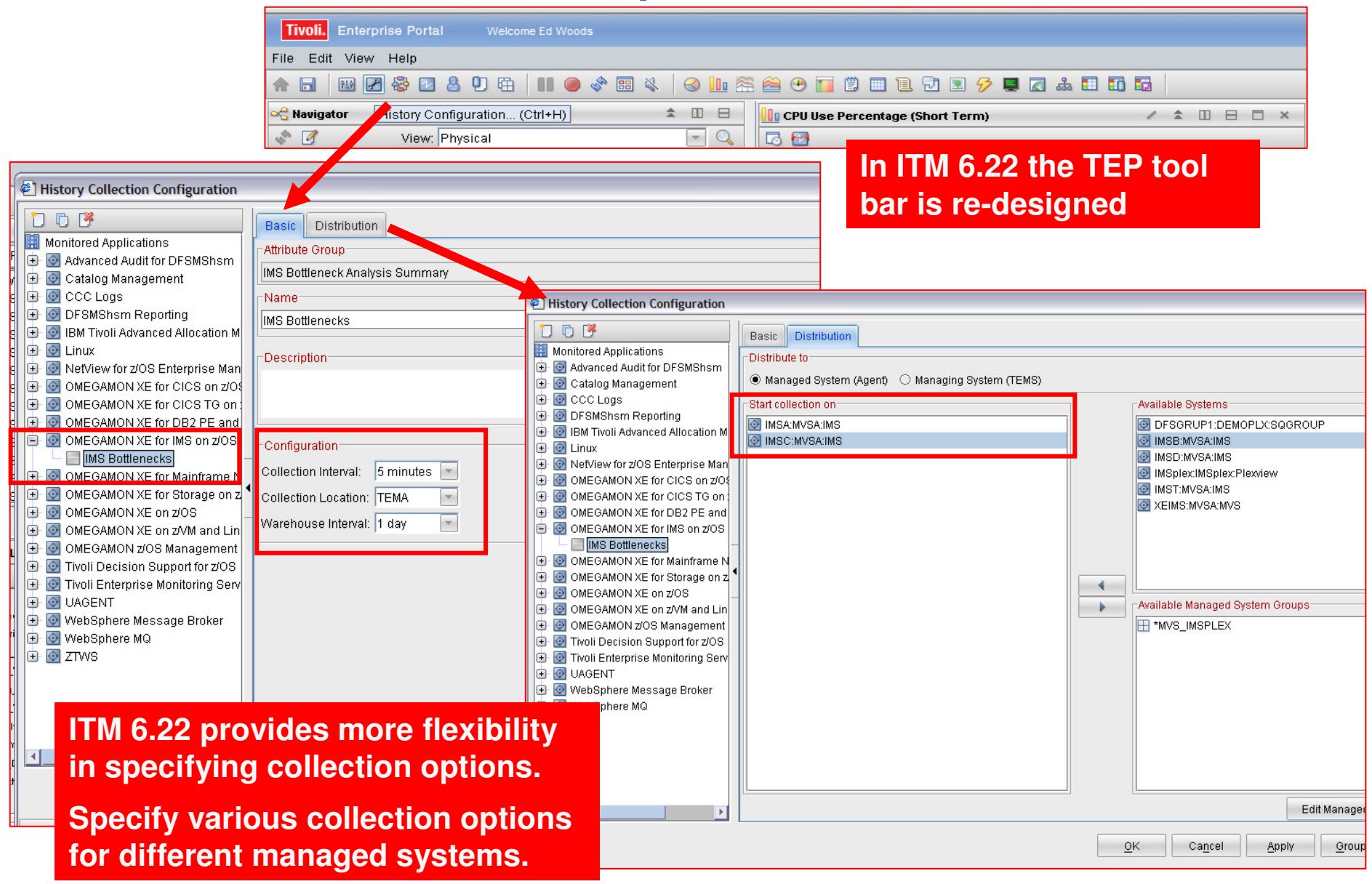

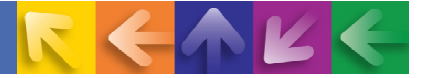

### **Analyze Historical Bottleneck Analysis Data In The TEP**

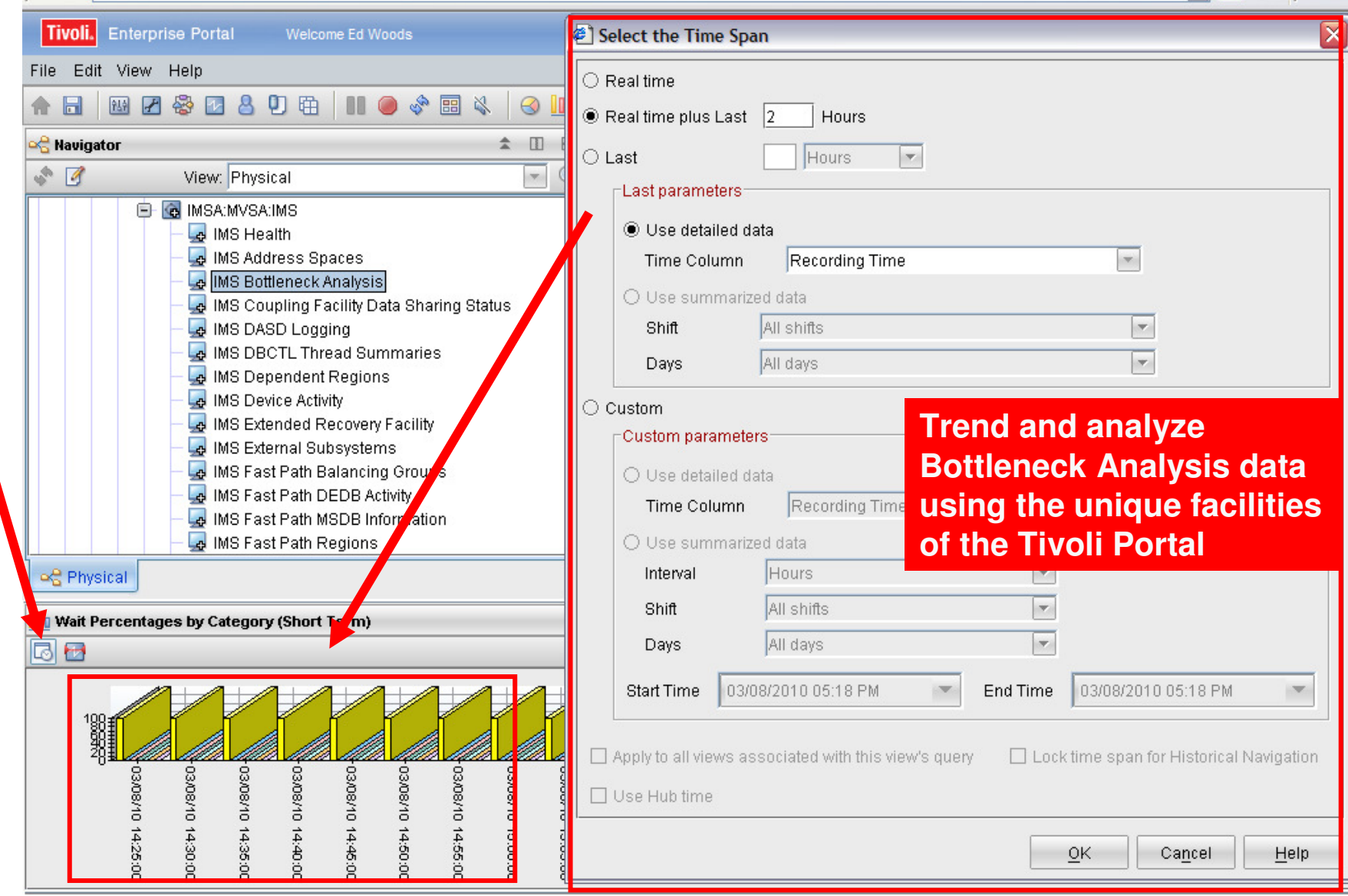

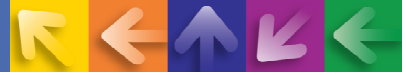

### **Using The History Functions Of The Tivoli Enterprise Portal To Analyze IMS Processing And Bottlenecks**

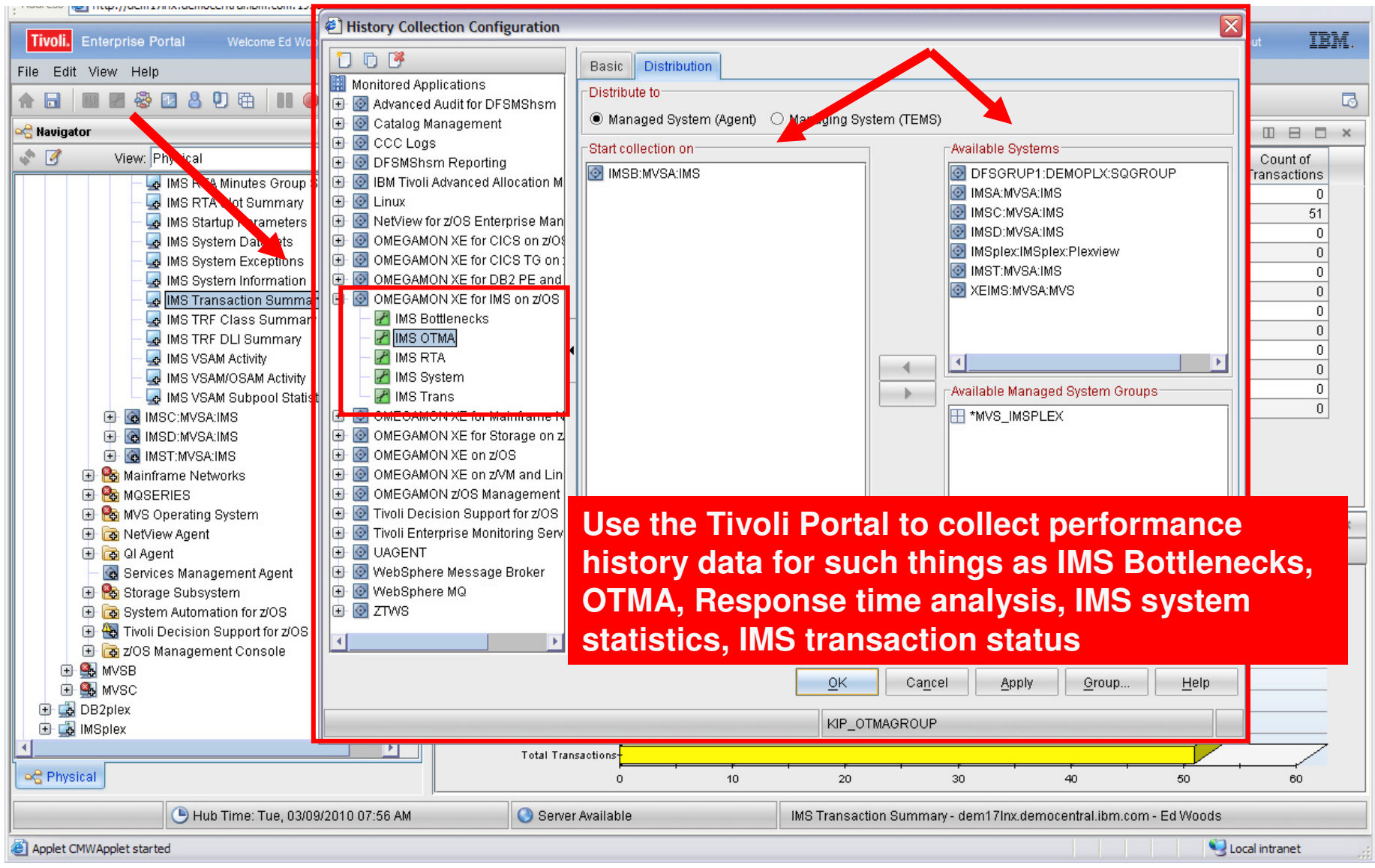

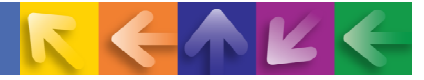

### **IMS Historical Performance Analysis Workspace**

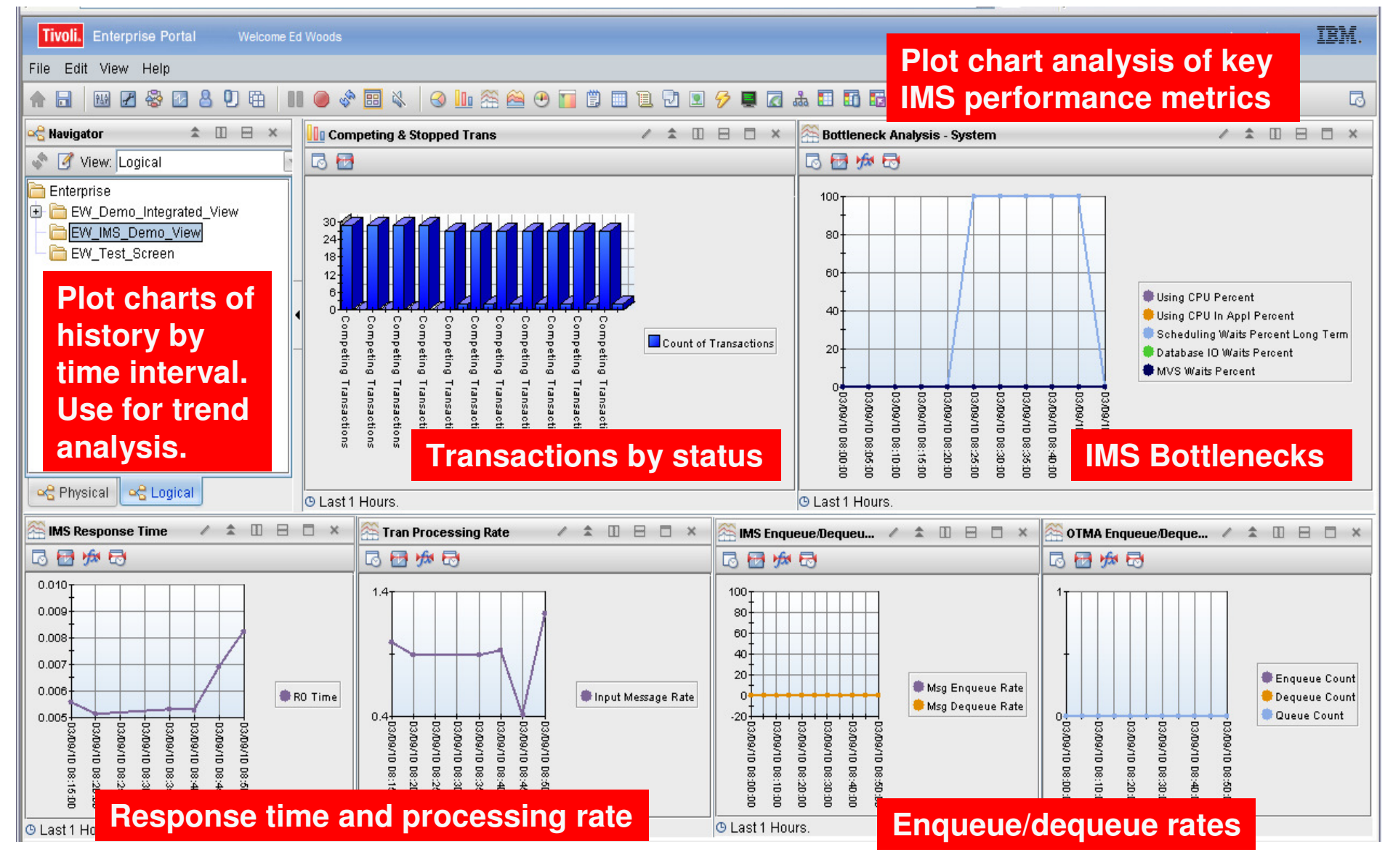

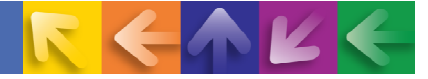

### **ITM 6.22 Expands The Notion Of Baselines**

A baseline in ITM6.2.2 can be a line or series in a chart as a basis for comparison.

 $\rightarrow$  ITM6.2.2 introduces several visual baseline functions to the TEP

- Model Situation, Monitored Baseline, Statistical Baseline, Historical –Baseline
- Model Situation create a Situation using historical data and statistical functions to "model" and select optimal threshold values
- Statistical Baseline enables the results of statistical functions to be drawn as lines in the chart to visually determine what is normal in an environment
- → Monitored Baseline Situation thresholds can be visualized in a bar, area, or plot chart. Allows a user to track in real-time how a metric is performing relative to its threshold.
- $\rightarrow$  Historical Baseline Work with detailed (not summarized) historical data from the data warehouse

Example – Monitored Baseline

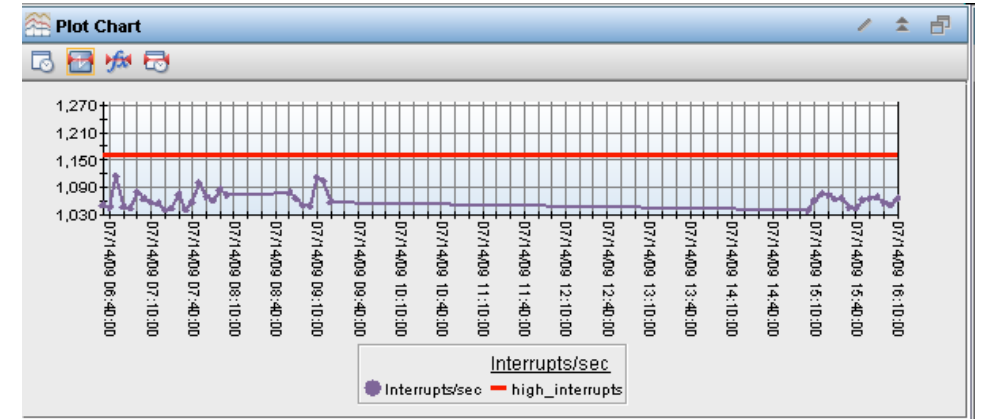

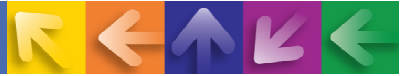

### **ITM Provides New Chart Functions And Statistical Analysis Features**

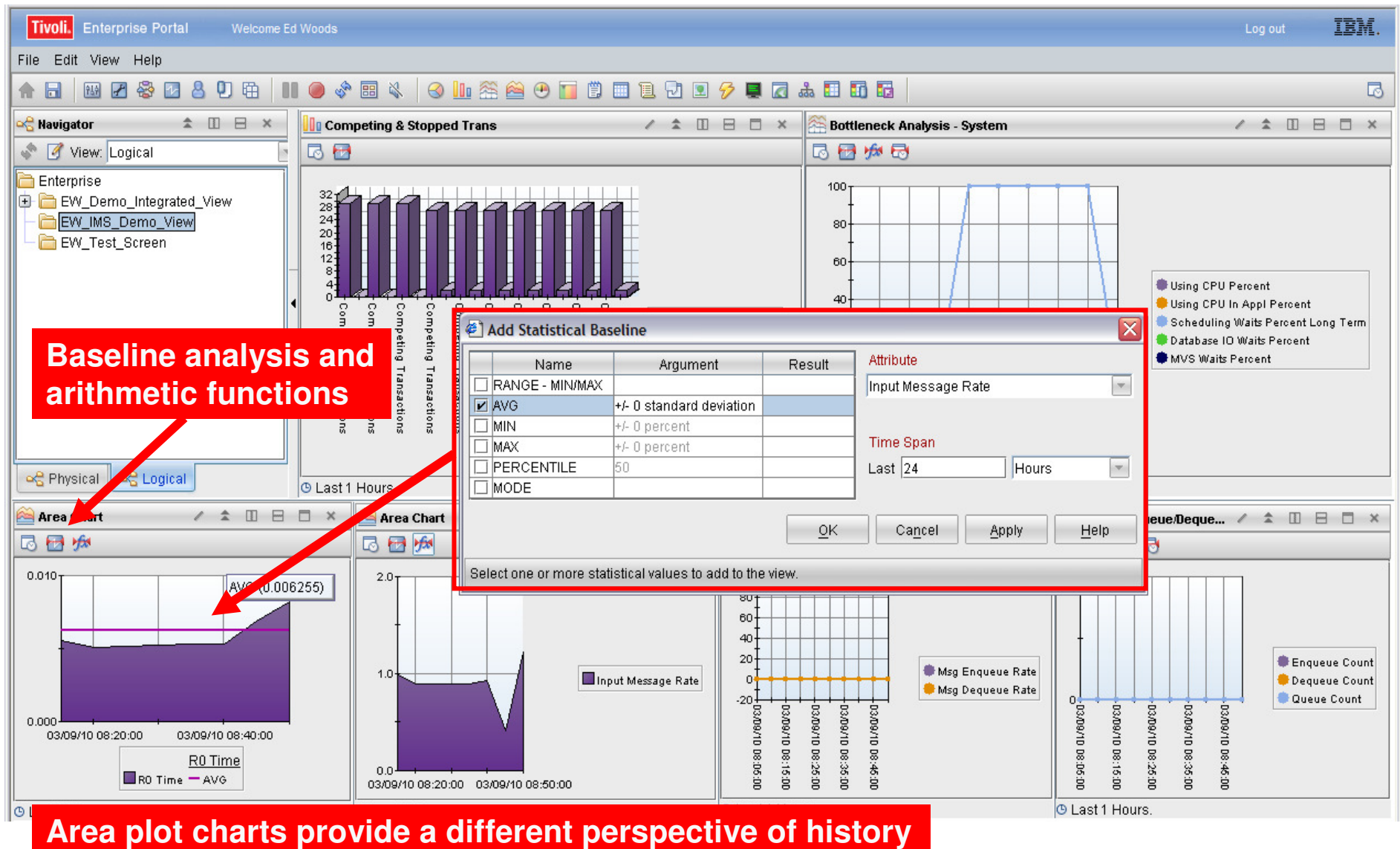

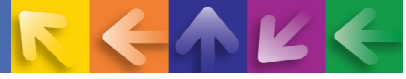

### **Example – Area Plot Chart Of IMS R0 Response Time With Statistical Baseline**

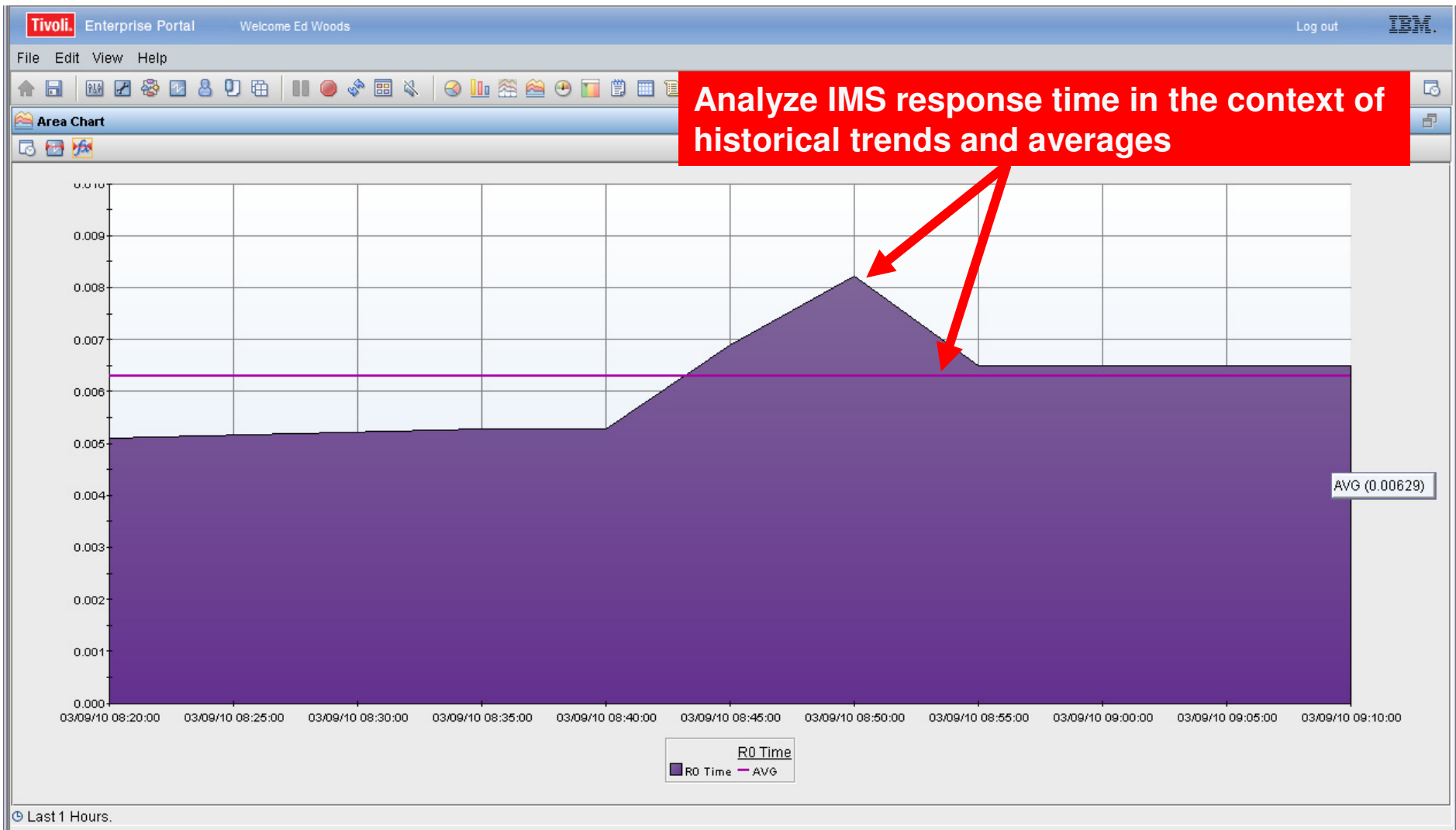

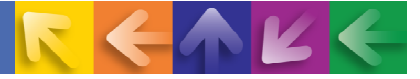

# **Tivoli Common Reporting**

- **Tivoli Common Reporting (TCR) provides:**
	- **Installable package**
	- **Import / export of reports**
	- **Report management and categorization**
	- $-$  Report snapshot generation
	- $-$  Search functionality
	- $-$  Data source modification

**Tivoli Common Reporting Web SiteOn IBM DeveloperWorks http://www.ibm.com/developerworks/spaces/tcr**

**Interaction with TCR can occur via browser using the web application or through the command line interface (CLI)**

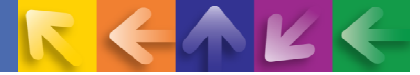

### **Tivoli Common Reporting Report Viewer Example**

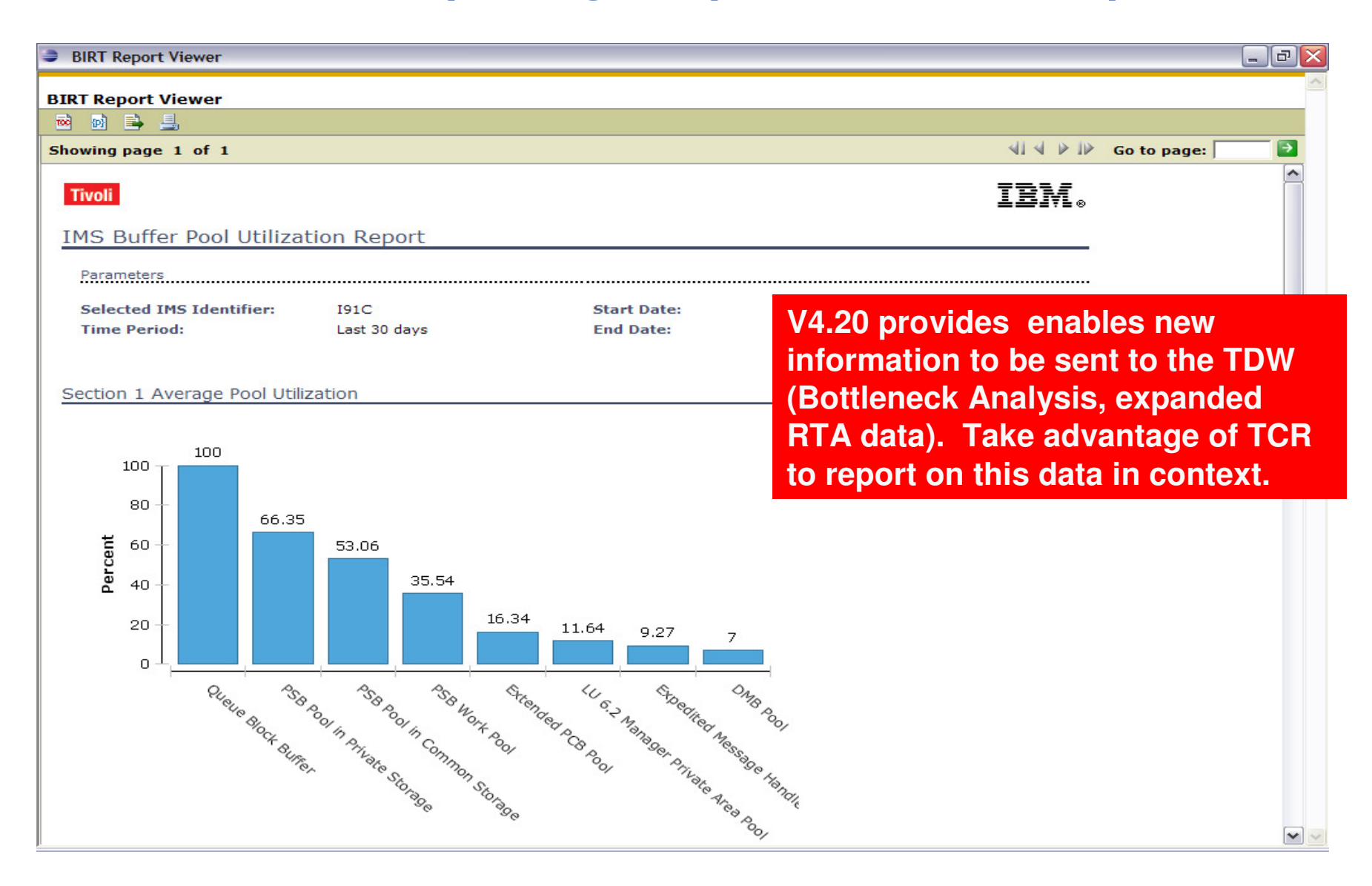

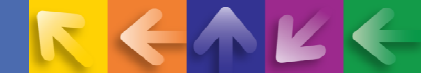

### Use OMEGAMON And the Tivoli Enterprise Portal To Understand IMS Processing And Performance Bottlenecks

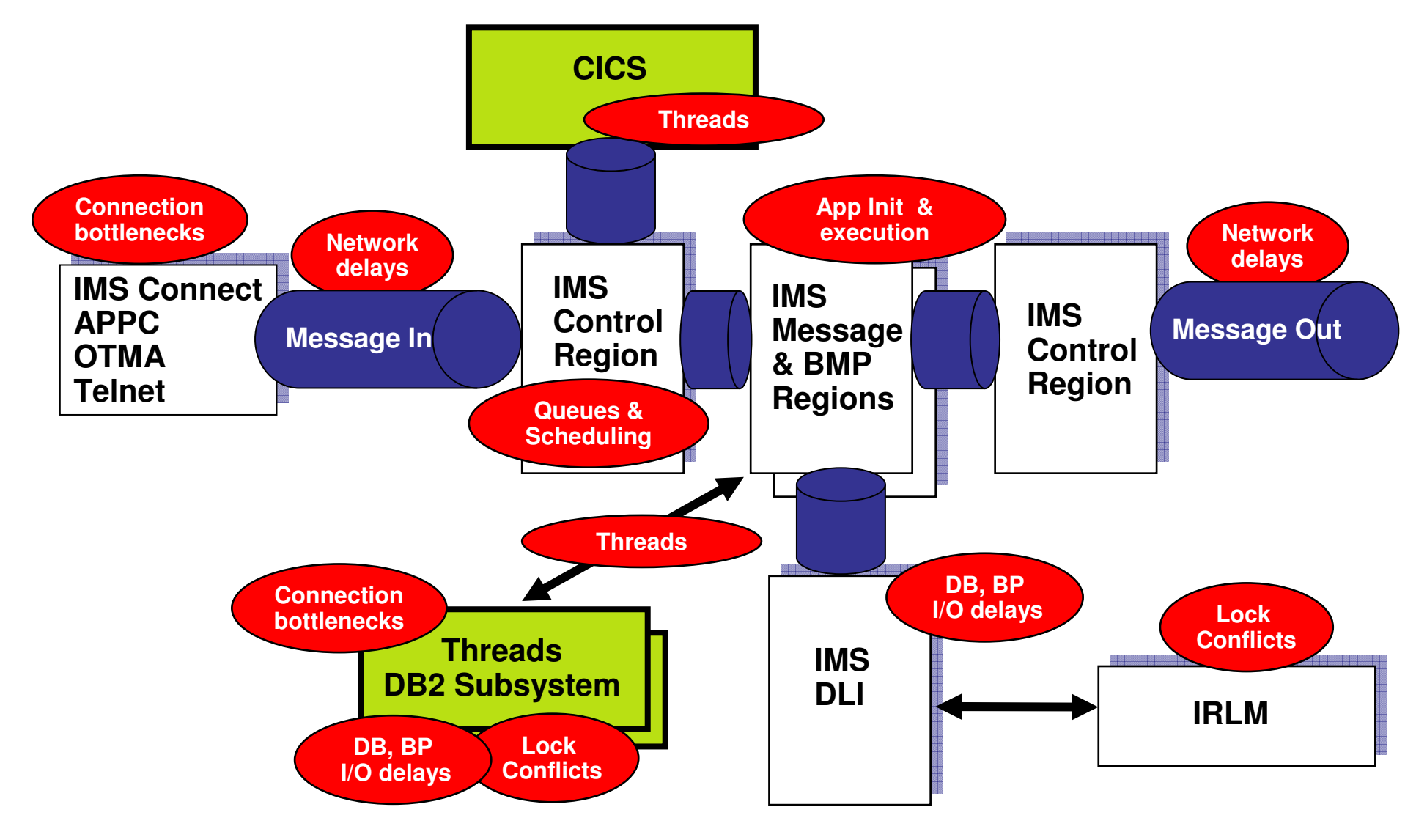

### Use OMEGAMON And The Tivoli Enterprise Portal To Consolidate Key Performance Analysis

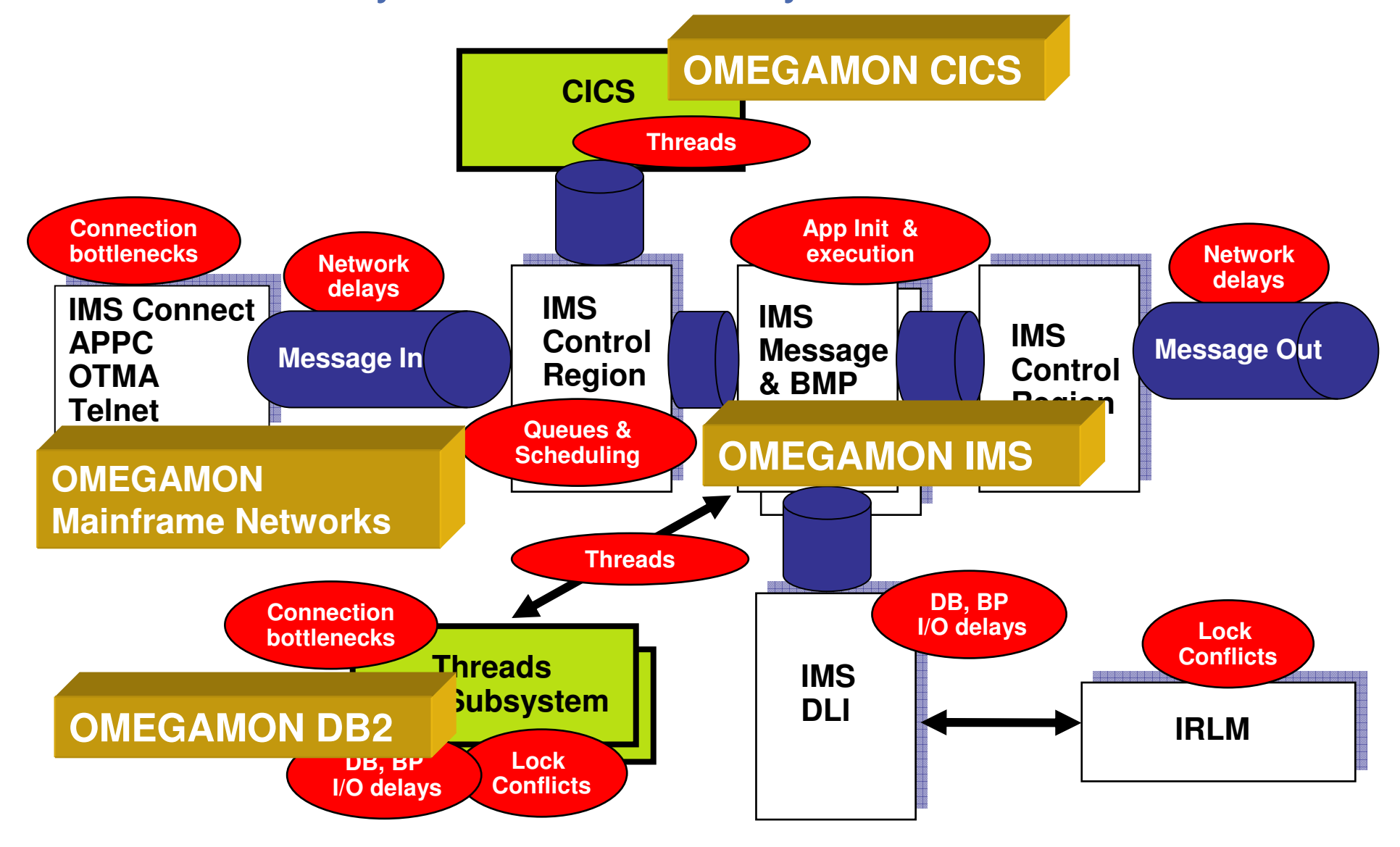

### **Use OMEGAMON And The Tivoli Enterprise Portal To Consolidate Performance Analysis - Example**

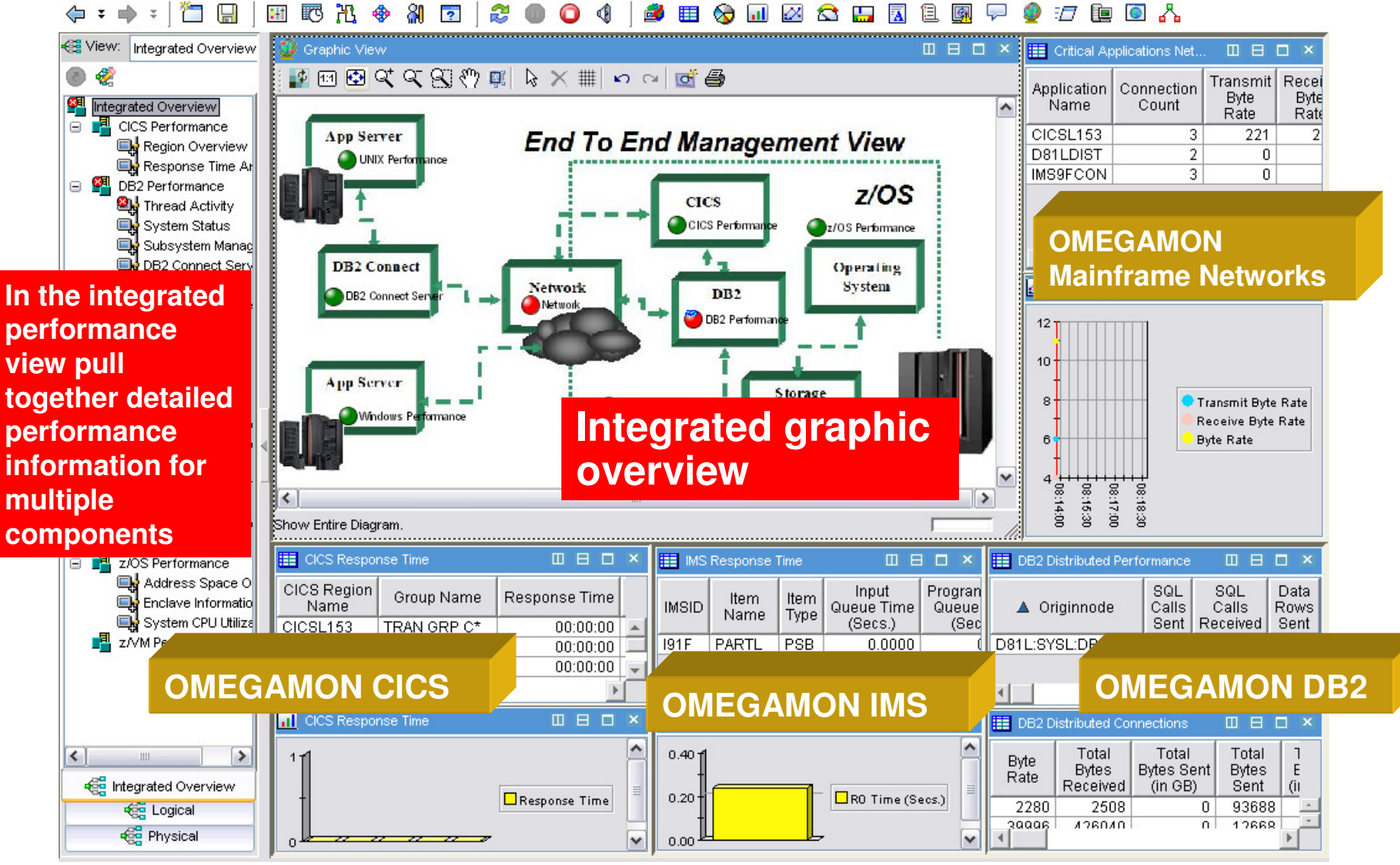

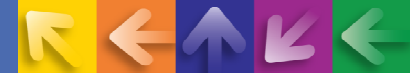

### **IT Composite Application Management (ITCAM)And Resource Monitoring**

- Monitor <u>application response</u> to ensure business expectations are met
- Understand <u>transaction flows</u> over complex topologies
- Monitor infrastructure performance and availability
- <u>Diagnose</u> application performance issues
- Increase application availability and <u>customer satisfaction</u>
- Improve <u>MTTR</u> and <u>MTBF</u>

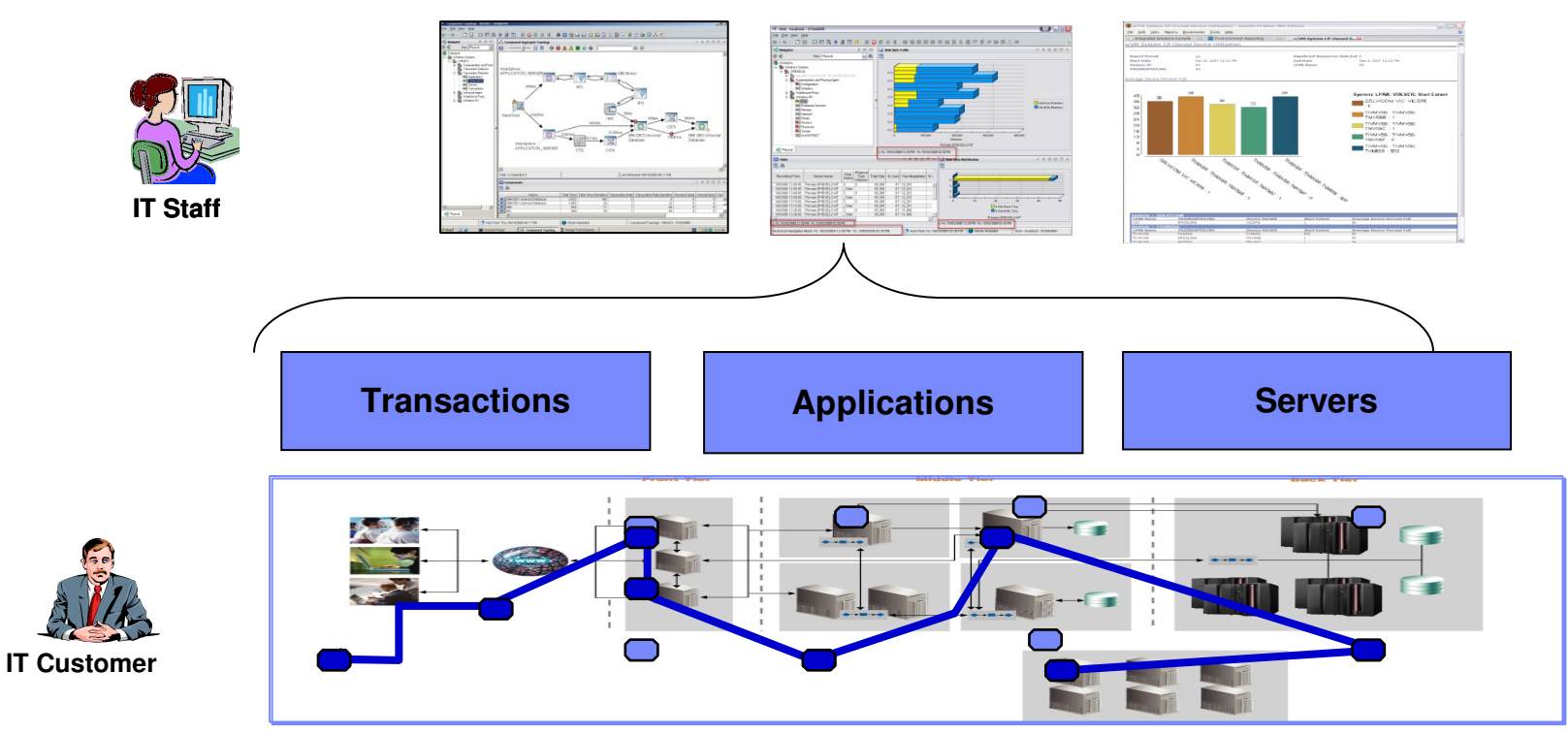

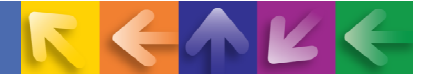

### **From The ITCAM Analysis Drill Down to Resolve To The Corresponding OMEGAMON Monitor**

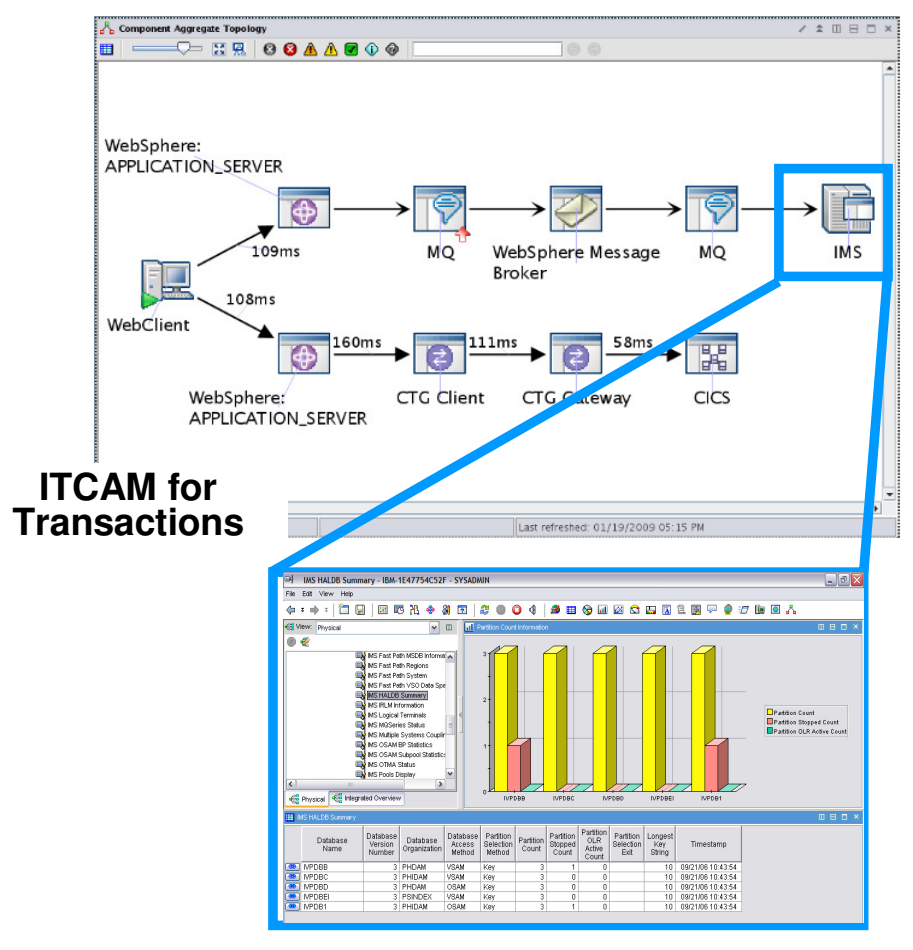

**OMEGAMON XE Detailed drill down**

- Uses Dynamic Workspace Links to launch in context into appropriate SME tool.
- Launch destinations depend on type on data source. Examples -
	- MQ / Broker -> OMEGAMON for Messaging
	- WAS -> ITCAM for WAS
	- CICS -> OMEGAMON for CICS
	- IMS ->OMEGAMON for IMS
- F. Where appropriate, can drill down to specific workspace (ie. In MQ, Queue Manager drilldown links to the Queue Manager Status Workspace for the specific Queue Manager).

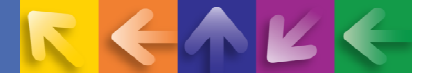

### **Summary**

- → OMEGAMON XE For IMS V4.20 offers many exciting new features and capabilities
	- Application tracing has been greatly enhanced
	- $-$  Near Term History is powerful and convenient
	- $-$  Response Time Analysis is much more granular
	- $-$  Bottleneck Analysis in the TEP make the TEP much more useful
- $\rightarrow$  Enhancements are to both the 3270 and to the TEP
	- New IMS data in the TEP and new features of ITM 6.22 make the TEP more powerful
- $\rightarrow$  Integration becomes the key
	- $-$  Integration in the form of dashboard views
	- $-$  Integration with other monitoring and management technologies

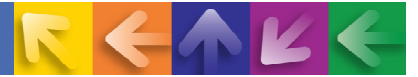

### **Check Out My Bloghttp://tivoliwithaz.blogspot.com**

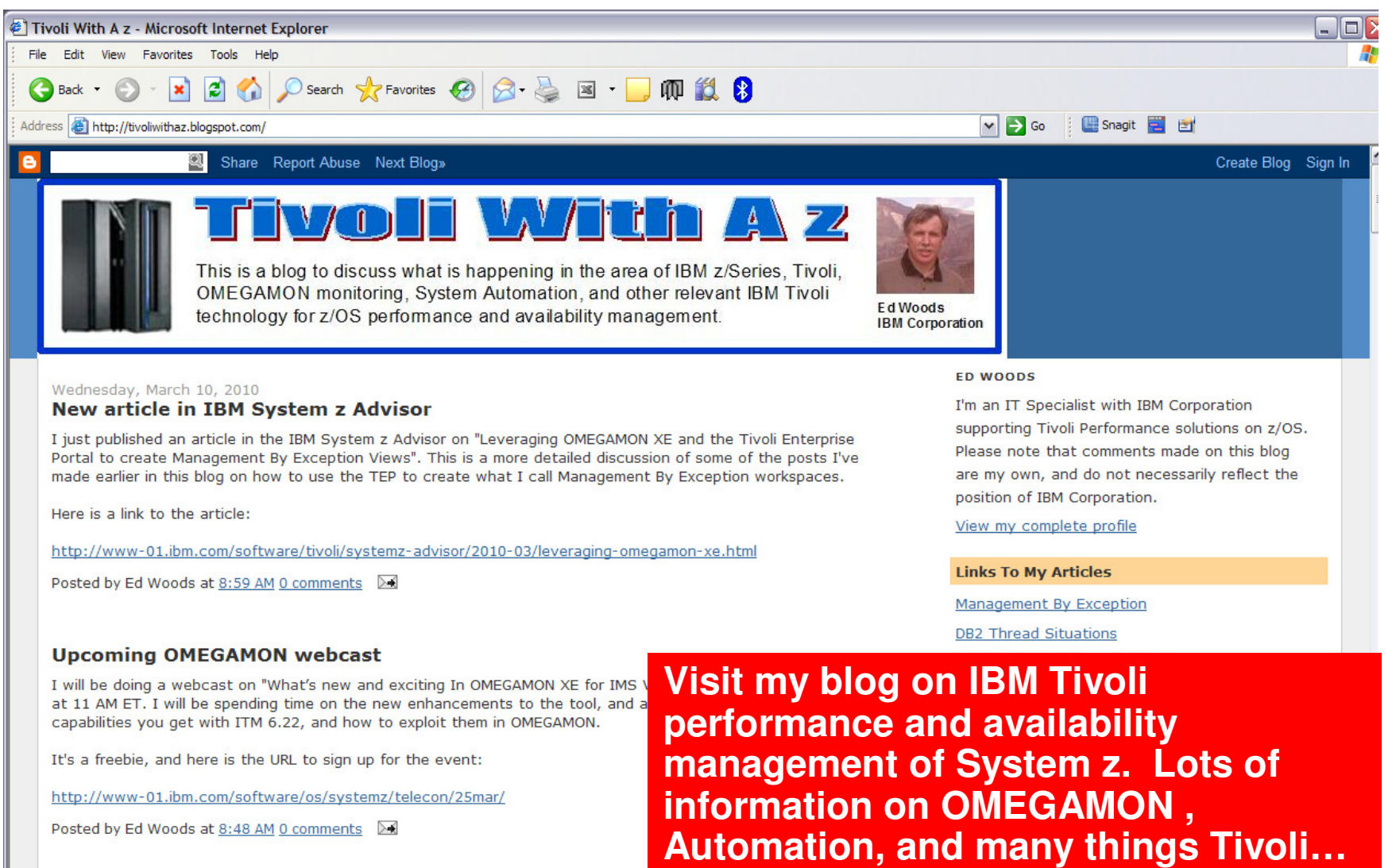

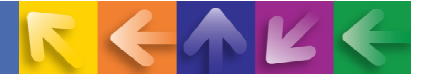

# Thank You!!